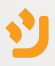

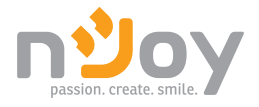

# Balder Series User Manual

UPCMCOP110HBAAZ01B Manual de utilizare UPCMCOP120HBAAZ01B PWUP-OL150BA-AZ01B PWUP-OL300BA-AZ01B

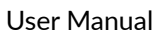

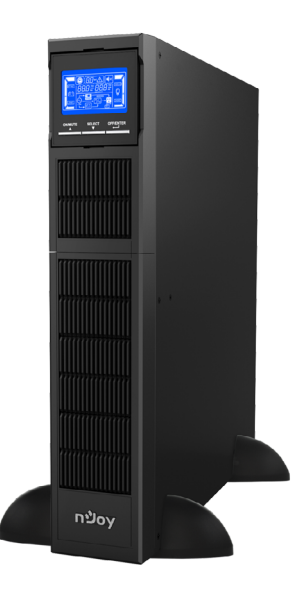

## <span id="page-1-0"></span>**Thank you for purchasing our products!**

Please read this manual before using the product.

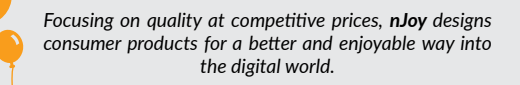

*This UPS will protect your electronic equipment from physical damage and will provide emergency battery backup power to prevent data loss in the event of power problems.*

Tower mounting stand

Screws User manual Warranty card

 $\checkmark$  $\checkmark$ 

✓  $\checkmark$ 

The following models belong to the **Balder Series**:

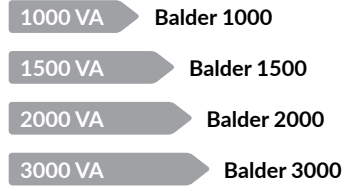

### **Package contents**

- UPS unit
- Power cord
- USB cable  $\checkmark$
- $\checkmark$  Rack mounting holders

**Product overview**  $\overline{a}$ *Front View 1000/1500/2000/3000* LJUU/4 LCD panel **ON/MUTE SELECT OFF/ENTER** Function buttons *LCD Panel* **3 4 5** H **2** M S **BATT FAUL** OVERLOAD *888 Vac Vdc 888 Vac Vdc* **89** *Hz* 儒 Ç  $\overline{\text{OUTP}}$ **INPUT**  $E$ **BYPASS** F LOW BATT SHORT  $\overline{O/F}$  $\overline{P1}$ **6 7 1.** Battery info **6.** Mode operation info **2.** Load info **7.** Programmable outlet info **3.** Backup time info **8.** Input and battery voltage info **4.** Configuration and fault info **9.** Output info

**NOTE!**

**5.** Mute operation

*Before installation, please inspect the unit. Be sure that nothing inside the package is damaged. Keep the original package in a safe place for future use.*

 $02$  03

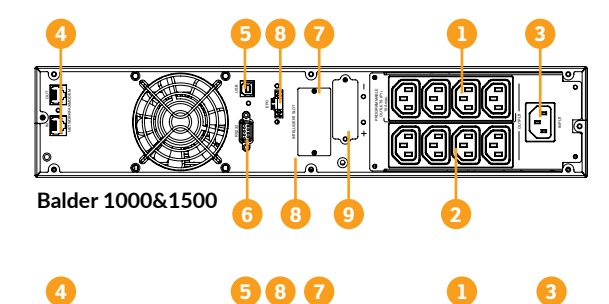

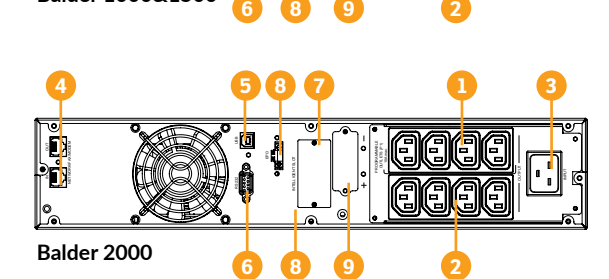

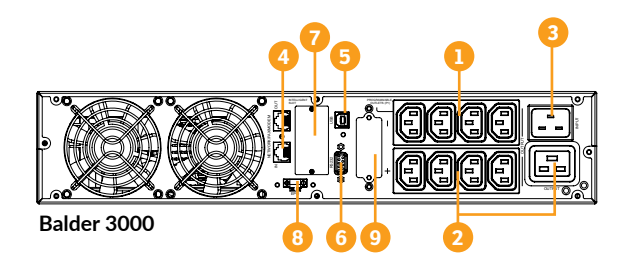

- 1. Programable Output receptacles: connect to noncritical mission loads (max 10A)
- 2. General Output receptacles: connect to critical mission loads (max 10A)
- 3. AC input
- 4. Network/Fax/Modem surge

#### protection

- 5. USB communication port
- 6. RS-232 communication port
- 7. SNMP intelligent slot
- 8. Emergency power off function connector (EPO)
- 9. Connector for battery pack

Please comply with all warnings and operating instructions in this manual strictly. Save this manual properly and carefully read the following instructions before installing the unit. Do not operate this unit before reading through all safety information and operating instructions carefully: **reading 12 Important Safety Warnings**<br>Please comply with all warnings and operating instructions in this manual<br>strictly. Save this manual properly and carefully read the following<br>instructions before installing the uni

#### **Transportation**

**•** Please transport the UPS system only in the original package to protect against shock and impact.

#### **Preparation**

- **•** Condensation may occur if the UPS system is moved directly from cold to warm environment. The UPS system must be absolutely dry before being installed. Please allow at least two hours for the UPS system to acclimate to the environment.
- **•** Do not install the UPS system near water or in moist environments.
- **•** Do not install the UPS system where it would be exposed to direct sunlight or near heat sources.
- **•** Do not block ventilation holes in the UPS housing.

#### **Installation**

- **•** Do not connect appliances or devices which would overload the UPS system (e.g. laser printers) to the UPS output sockets.
- **•** Place cables in such a way that no one can step on or trip over them.
- **•** Do not connect domestic appliances such as hair dryers to UPS output sockets.
- **•** The UPS can be operated by any individuals with no previous experience.
- **•** Connect the UPS system only to an earthed shockproof outlet which must be easily accessible and close to the UPS system.
- **•** Please use only VDE-tested, CE-marked mains cable (e.g. the mains cable of your computer) to connect the UPS system to the building wiring outlet (shockproof outlet).
- **•** Please use only VDE-tested, CE-marked power cables to connect the loads to the UPS system.
- **•** When installing the equipment, it should ensure that the sum of the leakage current of the UPS and the connected devices does not exceed 3.5mA.

#### **Operation**

- **•** Do not disconnect the mains cable on the UPS system or the building wiring outlet (shockproof socket outlet) during operations since this would cancel the protective earthing of the UPS system and of all connected loads.
- **•** The UPS system features its own, internal current source (batteries). The UPS output sockets or output terminals block may be electrically live even if the UPS system is not connected to the building wiring outlet.
- **•** In order to fully disconnect the UPS system, first press the OFF/ Enter button to disconnect the mains.
- **•** Prevent fluids or other foreign objects from entering the inside of the UPS system.

#### **Maintenance, service and faults**

- **•** The UPS system operates with hazardous voltages. Repairs may be carried out only by qualified maintenance personnel.
- **•** Caution risk of electric shock. Even after the unit is disconnected from the mains (building wiring outlet), components inside the UPS system are still connected to the battery and electrically live and dangerous.
- **•** Before carrying out any kind of service and/or maintenance, disconnect the batteries and verify that no current is present and no

hazardous voltage exists in the terminals of high capability capacitor such as BUS-capacitors.

- **•** Only persons are adequately familiar with batteries and with the required precautionary measures may replace batteries and supervise operations. Unauthorized persons must be kept well away from the batteries.
- **•** Caution risk of electric shock. The battery circuit is not isolated from the input voltage. Hazardous voltages may occur between the battery terminals and the ground. Before touching, please verify that no voltage is present!
- **•** Batteries may cause electric shock and have a high short-circuit current. Please take the precautionary measures specified in this manual and any other measures necessary when working with batteries: remove wristwatches, rings and other metal objects, use only tools with insulated grips and handles.
- **•** When changing batteries, install the same number and same type of batteries.
- **•** Do not attempt to dispose of batteries by burning them. This could cause battery explosion.
- **•** Do not open or destroy batteries. Escaping electrolyte can cause injury to the skin and eyes. It may be toxic.
- **•** Please replace the fuse only with the same type and amperage in order to avoid fire hazards.
- **•** Do not dismantle the UPS system.
- **• WARNING:** This is a category C2 UPS product. In a residential environment, this product may cause radio interference, in which case the user may be required to take additional measures. (only for 220/230/240 VAC system).

#### **4 Installation**

#### **4.1 Operating principle**

The operating principle of the UPS is shown below:

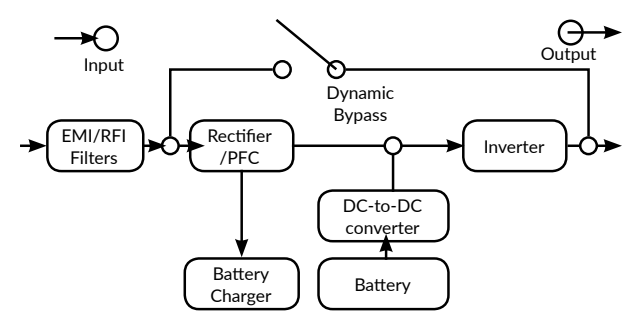

The UPS is composed of mains input, EMI/RFI filters, rectifier/PFC, inverter, battery charger, DC-to-DC converter, battery, dynamic bypass and UPS output.

The UPS can protect your equipment from all power problems such as surges, spikes, blackouts, brownouts and line noise. When AC power is present and the ON/ Mute switch is turned ON, the UPS will provide pure and stable AC power to the output. The UPS will also charge the battery in the on-line mode.

#### **4.2 Connecting your equipment and first usage**

The UPS is simple to install and operate. Please read the following steps before connecting any equipments to this UPS:

**Step 1. Connecting the batteries:** For safety consideration, the UPS is shipped out from factory without connecting the battery wires. To reconnect battery wires please follow below steps:

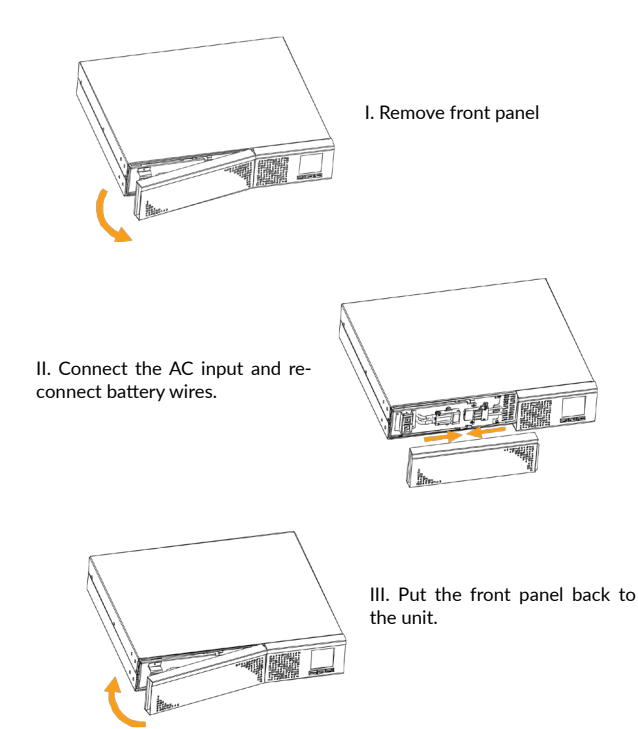

**Step 2. Connect to External Battery Cabinet:** When connecting external battery cabinet, please be sure to connect polarity correctly. Connect positive pole of battery cabinet to positive pole of external battery connector in UPS and negative pole of battery cabinet to negative pole of external battery connector in UPS. Polarity mis-connection will cause UPS internal fault.

Connect only compatible Balder battery cabinet provided by nJoy. Please read the manual of the UPS and battery cabinet and set the UPS battery total capacity in Ah and the charging current accordingly. The use of another battery cabinet may damage the UPS and void the warranty.

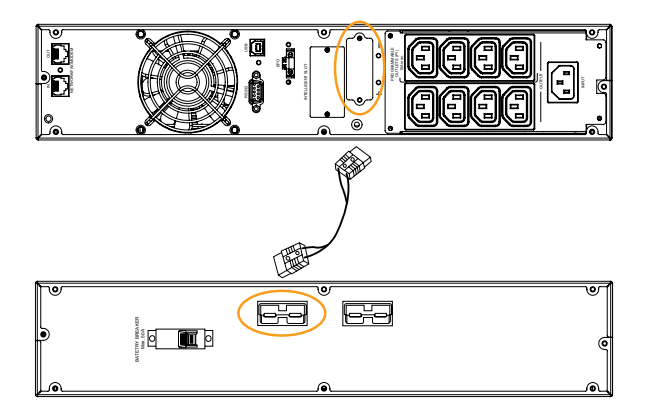

#### **NOTE!**

*These battery cabinets care compatible with the following UPS:*

- • *CA0312GX-AZ (36Vdc): UPS Balder 1000 / 1500*
- • *CA0712GX-AZ (72Vdc): UPS Balder 2000 / 3000*

**Step 3. Mounting the UPS:** Balder series UPS can be either displayed on the desk or mounted in the 19" rack chassis. Please choose your favourite way to position this UPS.

#### **A. Rack - mount installation**

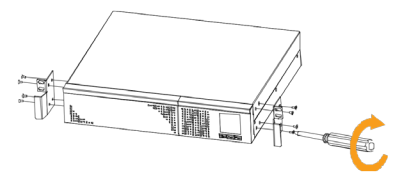

First fix the holders of the rack on the UPS.

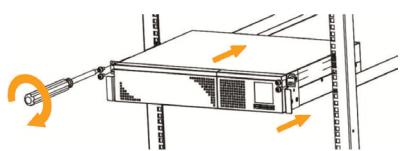

Then fix the UPS on the rack through the holders

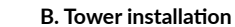

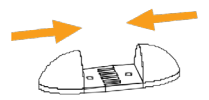

First fix the holders to fit the UPS.

Then put the UPS in place.

**Step 4. UPS input connection:** Plug the UPS into a two-pole, three-wire, grounded receptacle only. Avoid using extension cords.

**Step 5. UPS output connection:** For socket-type outputs there two kinds of output: programmable outlets and general outlets. Please connect noncritical devices to the programmable outlets and critical devices to the general outlets. During power failure, you may extend the backup time to critical devices by setting shorter backup time for non critical devices.

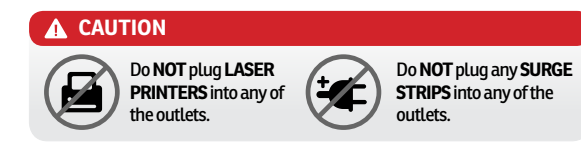

**Step 6. Communication connection:** To allow for unattended UPS shutdown/start-up and status monitoring, connect the communication cable one end to the USB/RS-232 port and the other to the communication port of your PC. With the monitoring software installed, you can schedule UPS shutdown/start-up and monitor UPS status through PC. The UPS is equipped with a slot for either SNMP or AS400 card. When installing either SNMP or AS400 card in the UPS, it will provide advanced communication and monitoring options.

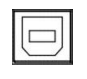

# Communication port:

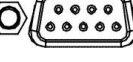

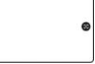

USB Port **RS-232 Port** Intelligent slot

### **NOTE!**

*USB port and RS-232 port can't work at the same time.*

**Step 7. Network connection:** Connect a single modem/phone/fax line into surge-protected "IN" outlet on the back panel of the UPS unit. Connect from "OUT" outlet to the equipment with another modem/fax/ phone line cable.

#### Network/Fax/Phone surge port:

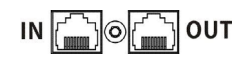

**Step 8. Disable and enable EPO function:** Keep the pin 1 and pin 2 closed for UPS normal operation.

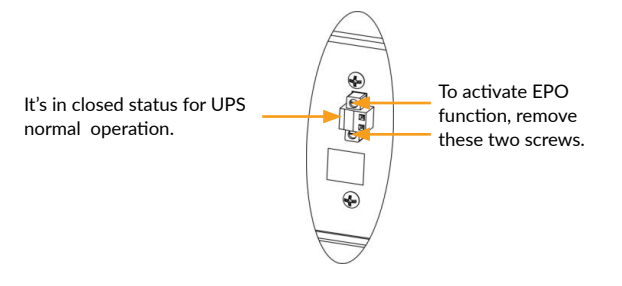

**Step 9. Turn on the UPS:** Press the ON/Mute button on the front panel for two seconds to power on the UPS.

#### **NOTE!**

*The battery charges fully during the first five hours of normal operation. Do not expect full battery run capability during this initial charge period.*

**Step 10. Install software:** For optimal computer system protection, install UPS monitoring software to fully configure UPS shutdown. Use supplied RS-232 or USB communication cable to connect RS-232/USB port of UPS and RS-232/USB port of PC. Install the UPS monitoring software from *https://www.power-software-download.com/viewpower.html* to fully configure UPS shutdown.

#### **5 Operations**

#### **5.1 Button operations**

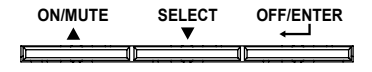

#### **ON/Mute Button**

- Turn on the UPS: Press and hold ON/Mute button for at least 2 seconds to turn on the UPS.
- Mute the alarm: After the UPS is turned on in battery mode, press and hold this button for at least 5 seconds to disable or enable the alarm system. But it's not applied to the situations when warnings or errors occur.
- Up key: Press this button to display previous selection in UPS setting mode.
- Switch to UPS self-test mode: Press ON/Mute buttons simultaneously for 5 seconds to enter UPS self-testing while in AC mode, ECO mode, or converter mode.

#### **OFF/Enter Button**

- Turn off the UPS: Press and hold this button for at least 2 seconds to turn off the UPS. The UPS will be in standby mode under normal power or transfer to Bypass mode if the Bypass setting is enabled.
- Confirm selection key: Press this button to confirm selection in UPS settings mode.

#### **Select Button**

- Switch LCD message: Press this button to change the LCD message for input voltage, input frequency, battery voltage, output voltage and output frequency.
- Settings mode: Press and hold this button for 5 seconds to enter UPS settings mode when the UPS is in standby mode or bypass mode.
- Down key: Press this button to display next selection in UPS settings mode.

#### **ON/Mute + Select Button**

Switch to bypass mode: When the main power is normal, press

ON/Mute and Select buttons simultaneously for 5 seconds. Then the UPS will enter to bypass mode. This action will be ineffective when the input voltage is out of acceptable range.

#### **Select + OFF/Enter Button**

• Rack or Tower display switch: Press Select and OFF/Enter buttons simultaneously for 3 seconds. The display change from/to Rack to/ from Tower.

#### **5.2 LCD Panel Indicators**

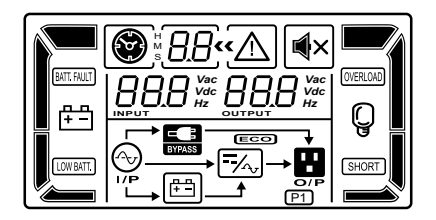

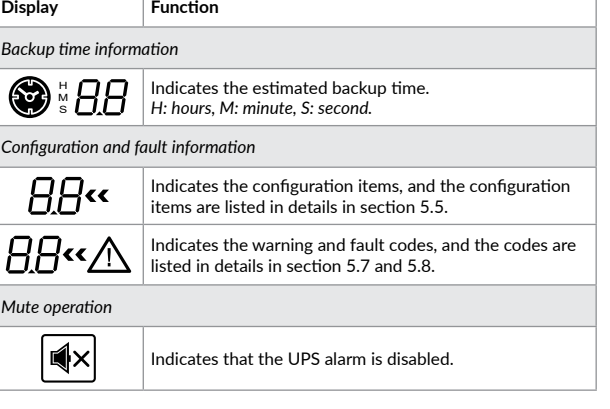

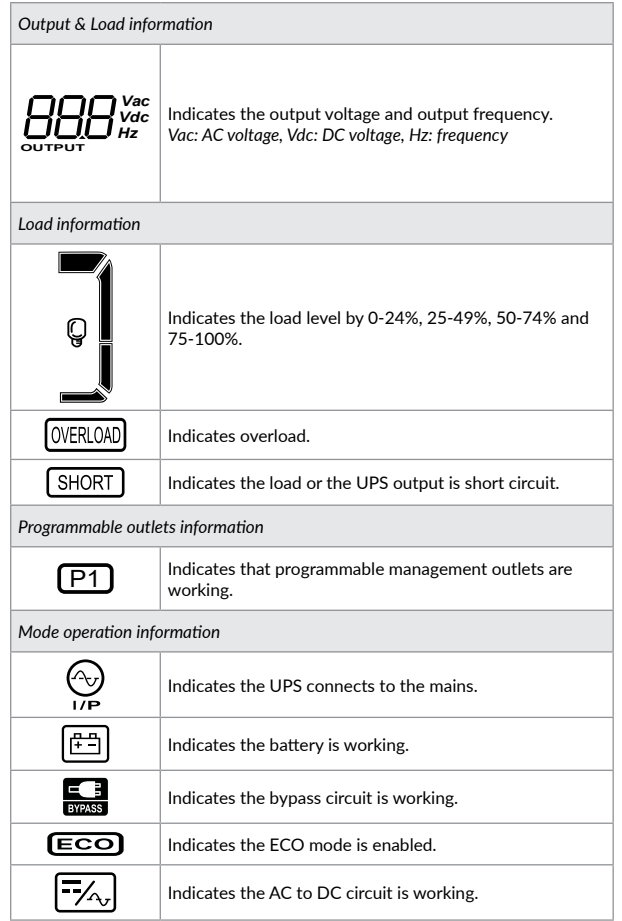

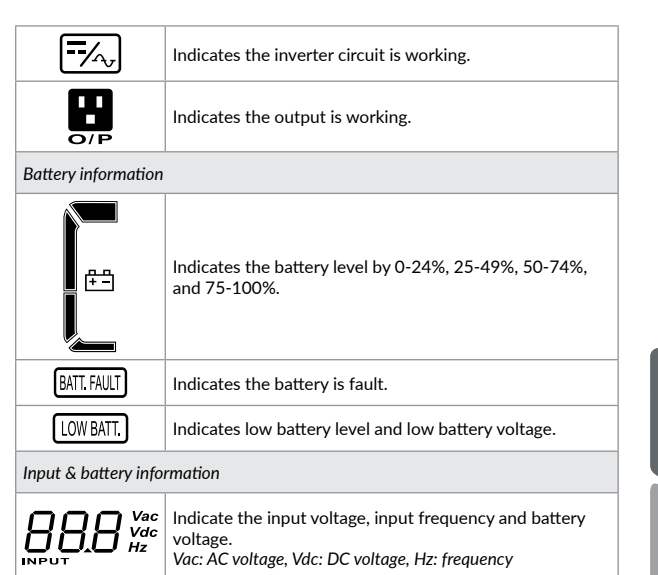

#### **5.3 Audible Alarm Indicators**

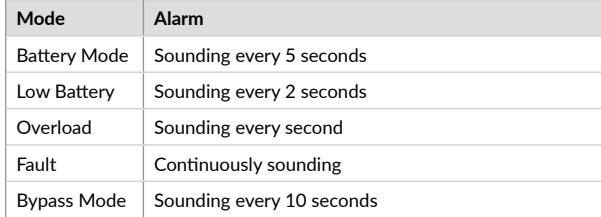

[English](#page-1-0)

### **5.4 LCD display wordings index**

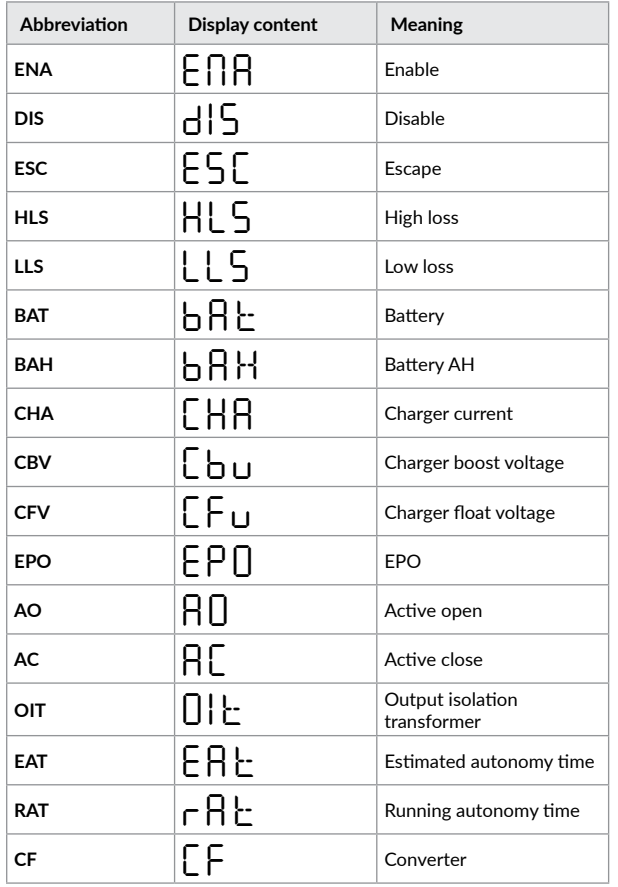

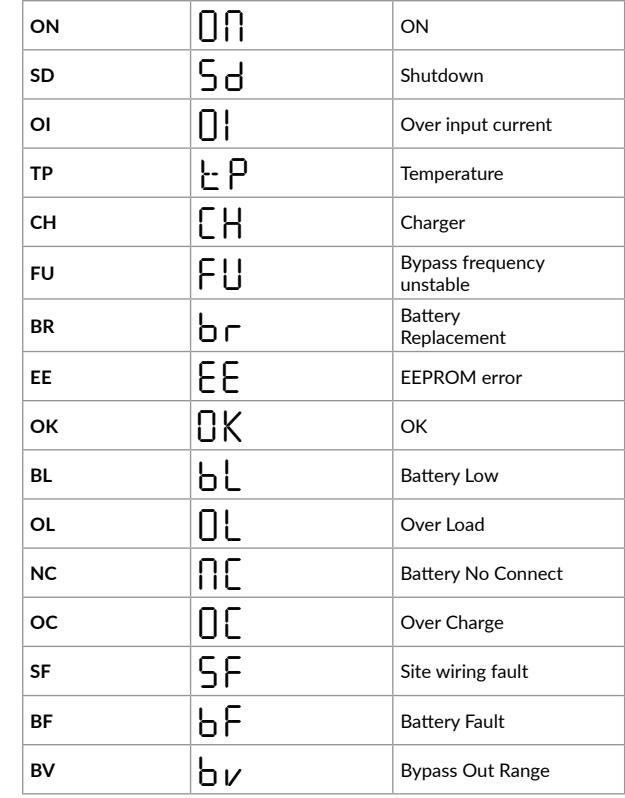

#### **5.5 UPS settings**

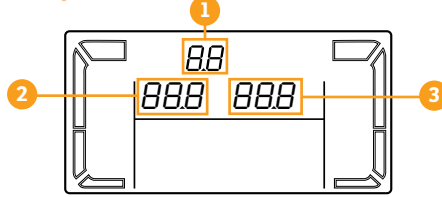

#### **NOTE!**

*Most parameters can be set only in bypass/standby mode; please set the UPS to bypass/standby mode (see section 5.1) and then change parameters.*

There are two parameters to set up the UPS.

- **Parameter 1:** *For program alternatives. Refer to the table below.*
- **Parameter 2&3:** *The settings options or values for each program.*

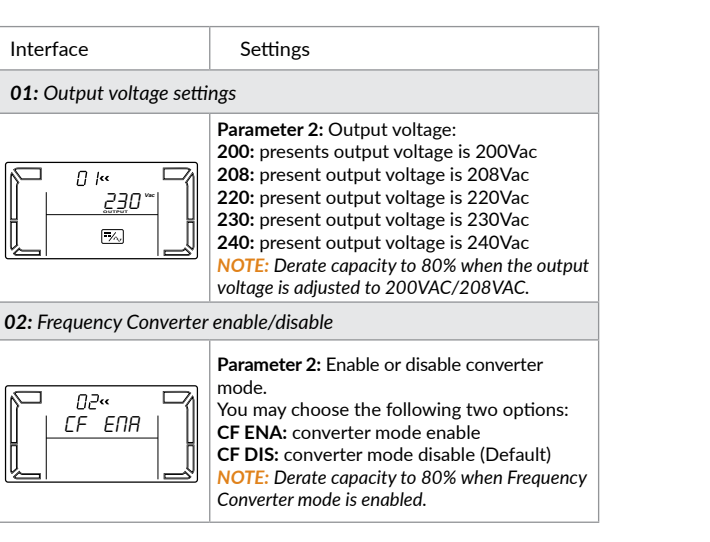

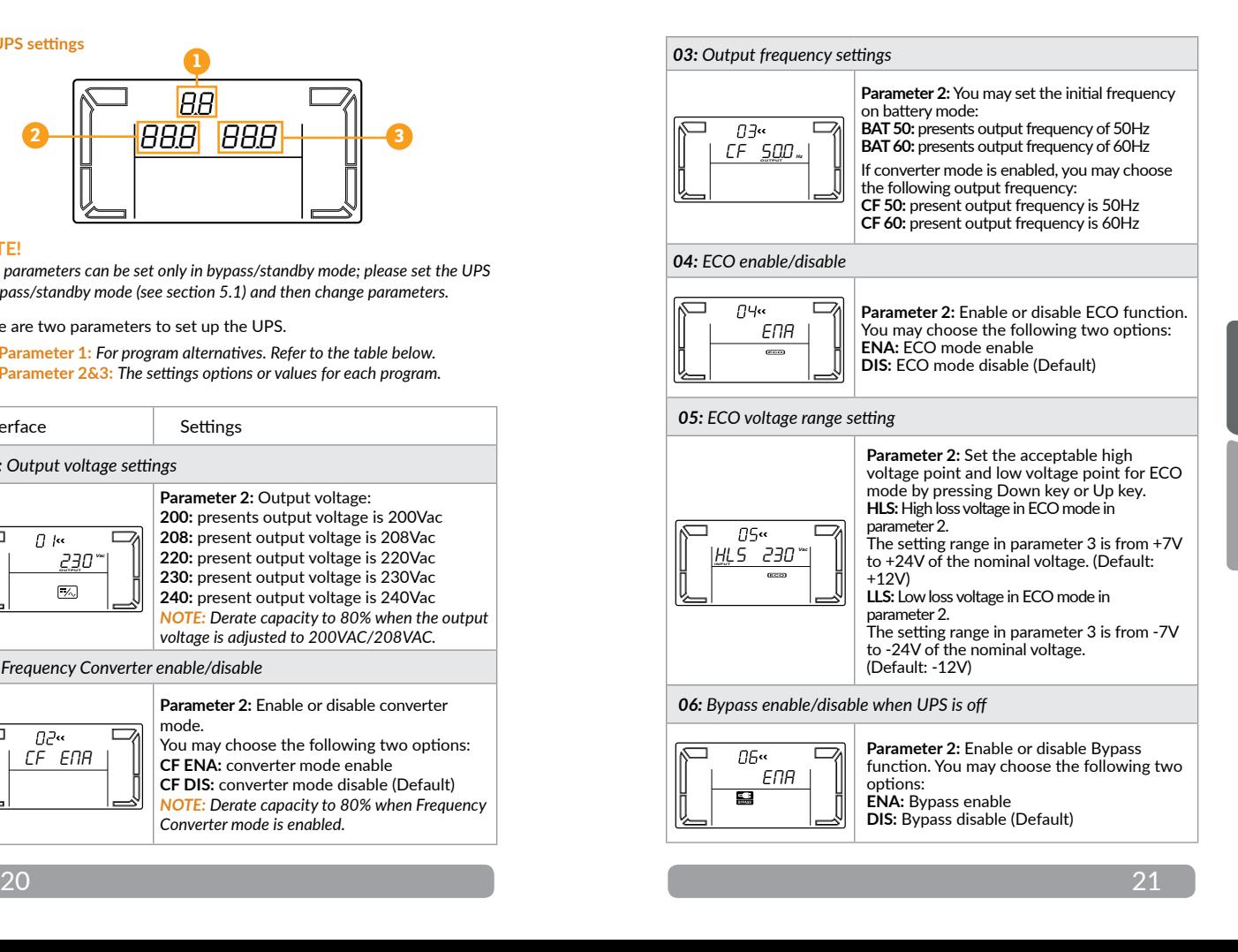

[English](#page-1-0)

[Română](#page-18-0)

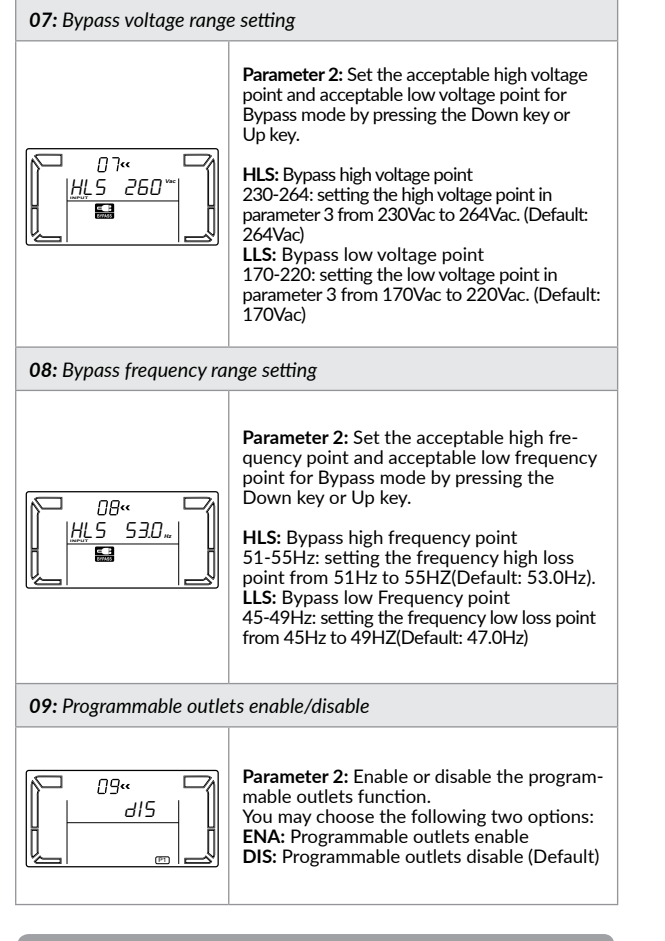

#### *10: Programmable outlets setting* **Parameter 2:** Set up backup time limits for  $\Box$  $\bigotimes$   $\prod$ <sup> $\alpha$ </sup> programmable outlets. **0-999:** setting the backup time limits in *999* minutes from 0-999 for programmable outlets which connect to non-critical IŁ  $\Box$ devices on battery mode. (Default: 999). *11: Autonomy limitation setting* **Parameter 2:** Set up backup time on battery mode for general outlets. **0-999:** setting the backup time in minutes from  $\Box$  $\circled{2}$  +  $\circ$ 0-999 for general outlets on batt. mode. *999* **DIS:** Disable the autonomy limitation and the backup time will depend on battery 画 capacity. (Default) *NOTE: When setting as "0", the backup time will be only 10 seconds. 12: Battery total AH setting* **Parameter 2:** Set up the battery total AH of the UPS. **7-999:** setting the battery total capacity from 7-999 in AH. Please set the correct battery total capacity if external battery  $l^{\mathcal{D}_{\mathfrak{c}\mathfrak{c}}}$  $\Box$ bank is connected. *bAH 7* **EXAMPLE :** if you use Balder 1500 together with one battery cabinet with 6 pcs of 12V7Ah batteries (two strings of 3 batteries), total battery AH setting will be: 9AH (UPS battery string capacity) + 2x7AH (2 strings of 7Ah batteries inside battery  $cabinet$ <sup> $\bar{b}$ </sup> = 23AH *13: Maximum charger current setting*  $\Box$  $1\frac{1}{2}$ cc If you use external battery pack please set the appropriate charging current based *CHA* 8 on battery capacity used. Please use the following table as reference:儿  $22$  and  $23$

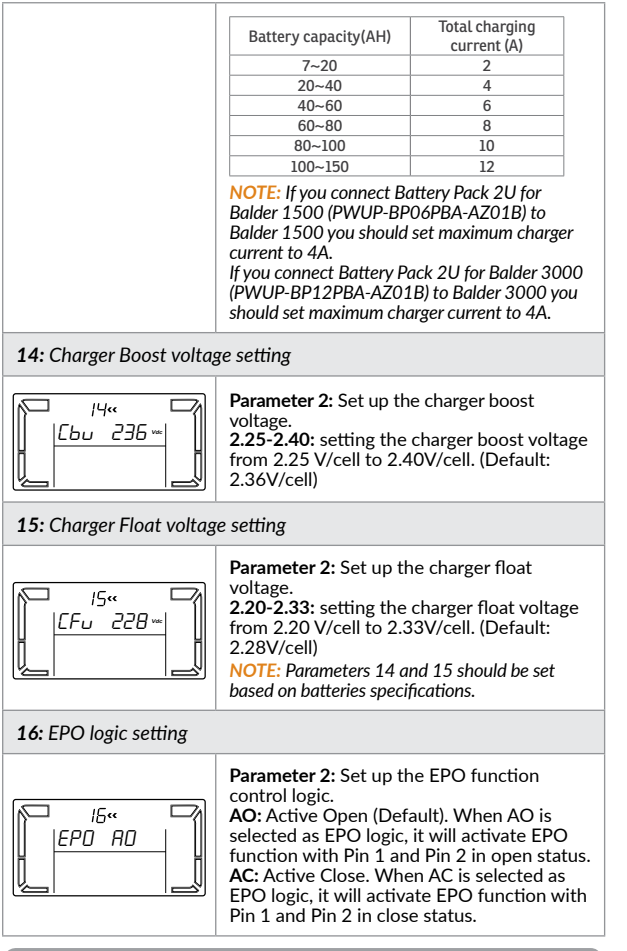

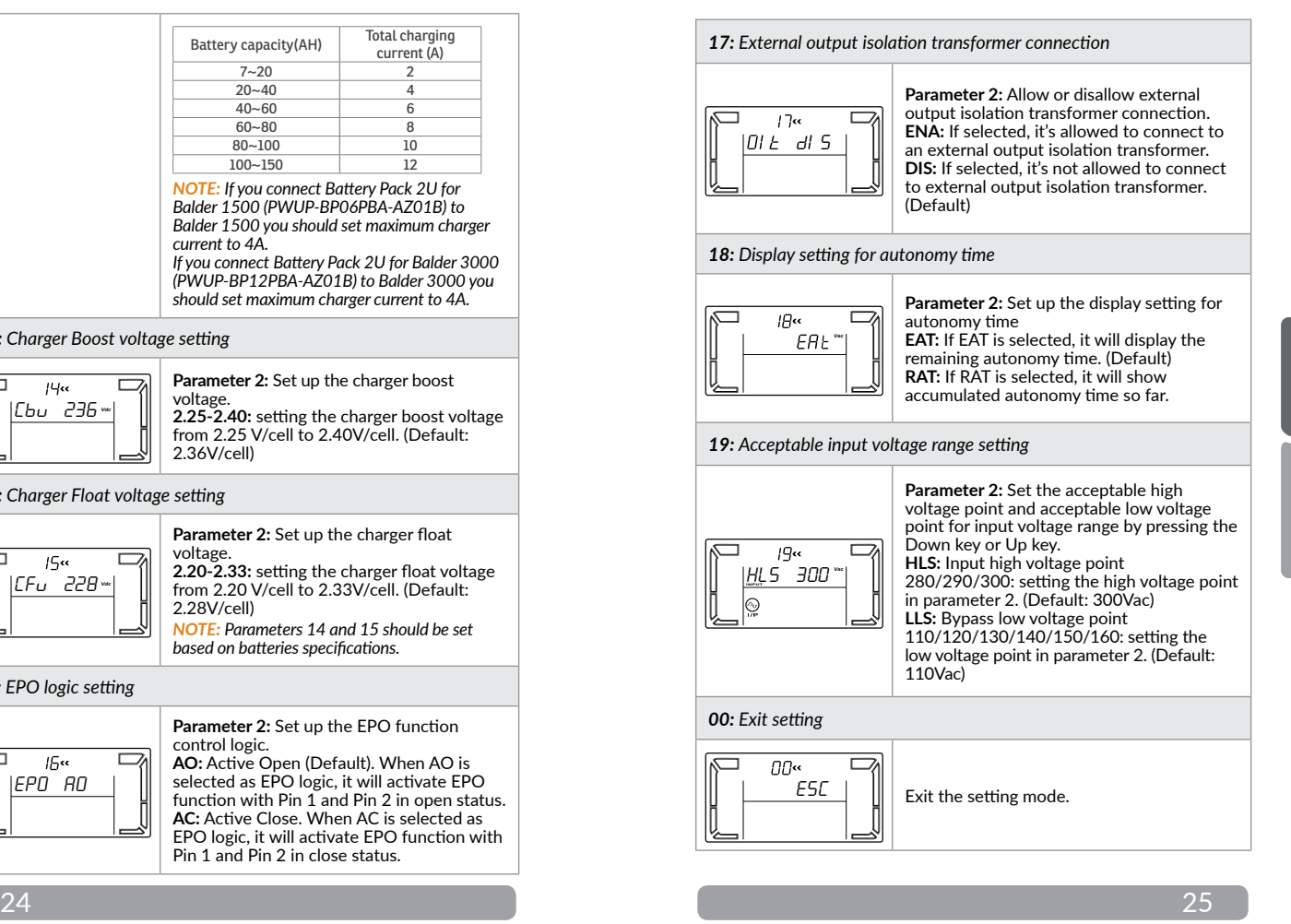

### **5.6 Operating mode description**

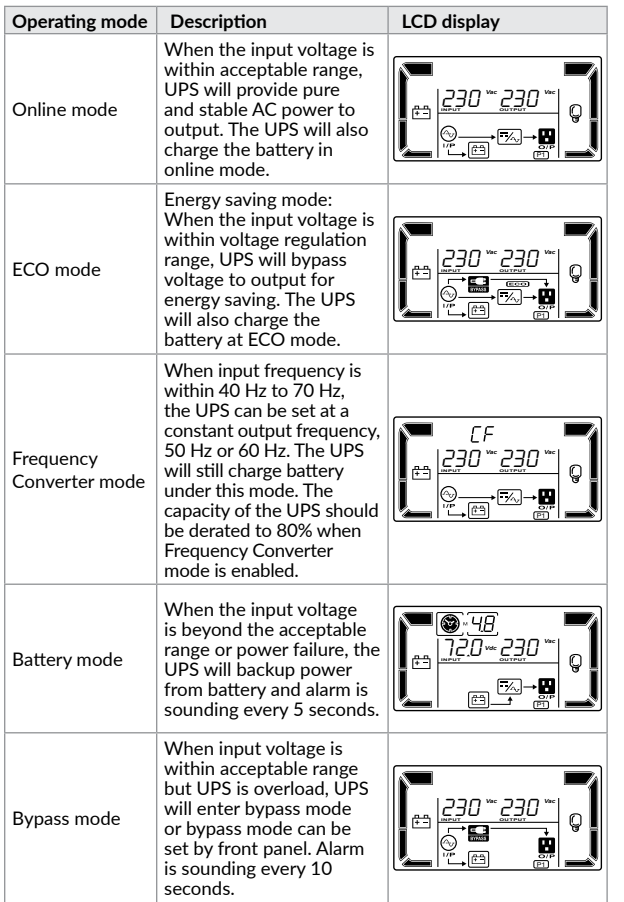

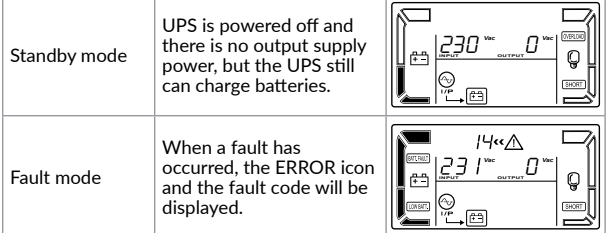

### **5.7 Faults Reference Code**

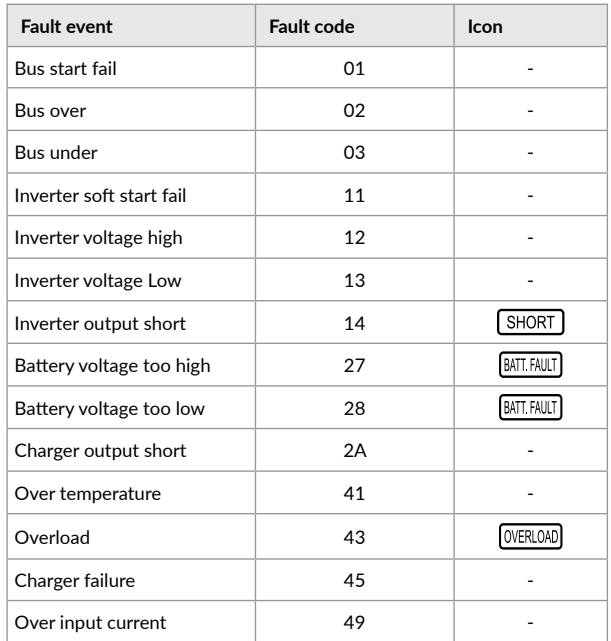

#### **5.8 Warning indicator**

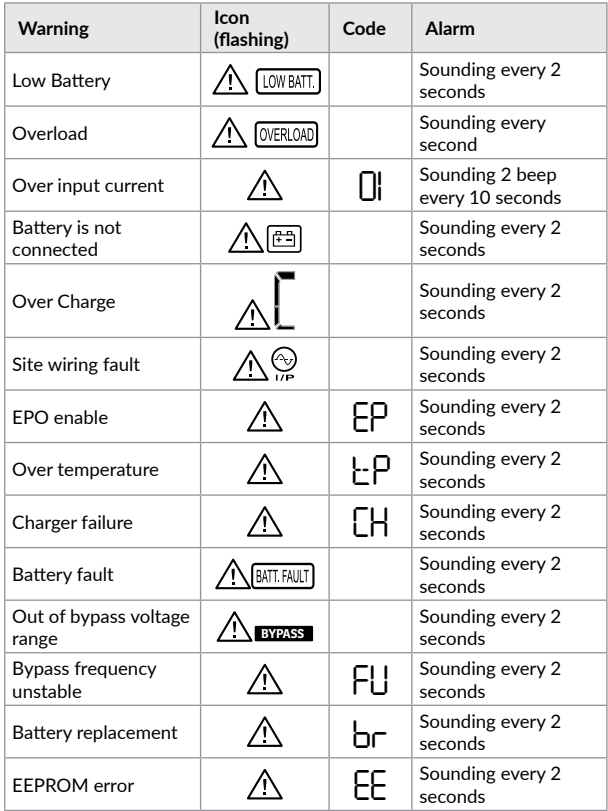

### **NOTE!**

*"Site Wiring Fault" function can be enabled/disabled via software. Please check software manual for the details.*

### **6 Replacing the battery**

### **NOTE!**

*This UPS is equipped with internal batteries. When your battery lifetime is over you can replace them without shutting down the UPS or connected loads thanks to the hot-swappable battery design. Replacement is a safe procedure, isolated from electrical hazards.*

### **A** CAUTION

Consider all warnings, cautions, and notes before replacing the batteries.

### **Step 1**. Remove front panel. **Step 2.** Disconnect battery wires.

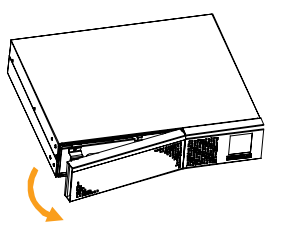

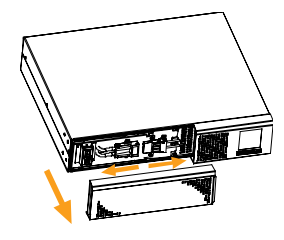

**Step 3. Pull out the battery box** by removing the two screws on the front panel.

**Step 4.** Remove the top cover of battery box and replace the inside batteries following the **battery kit assembly procedure**.

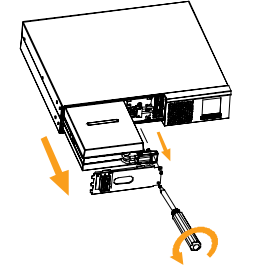

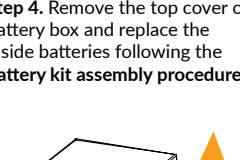

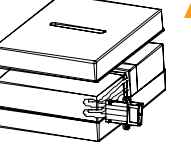

**Step 5.** After replacing the batteries, put the battery box back to original location and screw it tightly.

wires and put the front panel back to the unit.

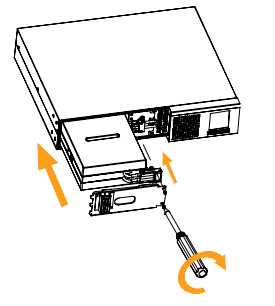

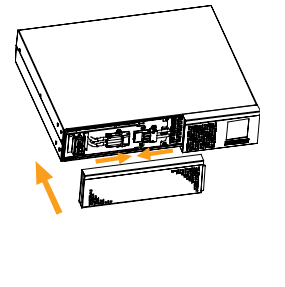

**Step 6. Re-connect the battery** 

#### **6.1 Battery kit assemly procedure**

### **Balder 1000 / 1500**

**Step 1.** Remove adhesive tapes.

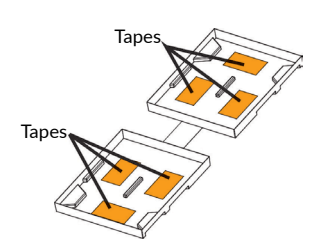

**Step 2. Connect all battery** terminals by following below chart.

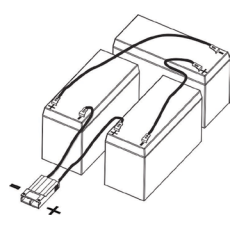

**Step 3. Put assembled battery** packs on one side of plastic shells.

**Step 4.** Cover the other side of plastic shell as in the below picture.

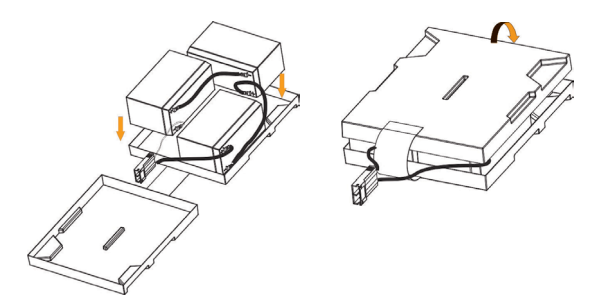

### **Balder 2000 / 3000**

**Step 1.** Remove adhesive tapes.

**Step 2.** Connect all battery terminals by following below chart.

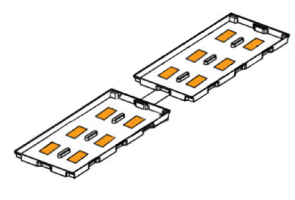

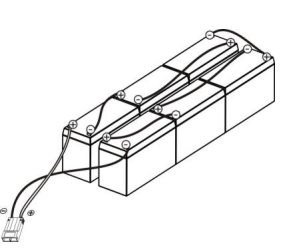

**Step 3.** Put assembled battery packs on one side of plastic shells.

**Step 4.** Cover the other side of plastic shell as in the below picture.

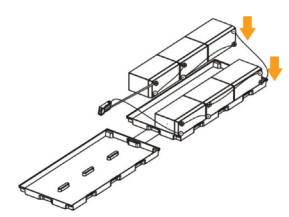

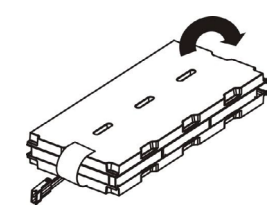

### **7 Troubleshooting**

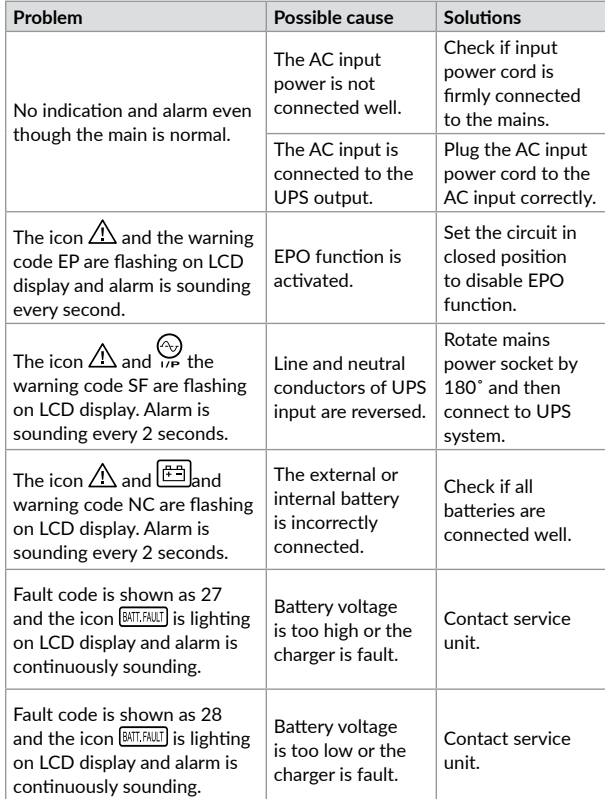

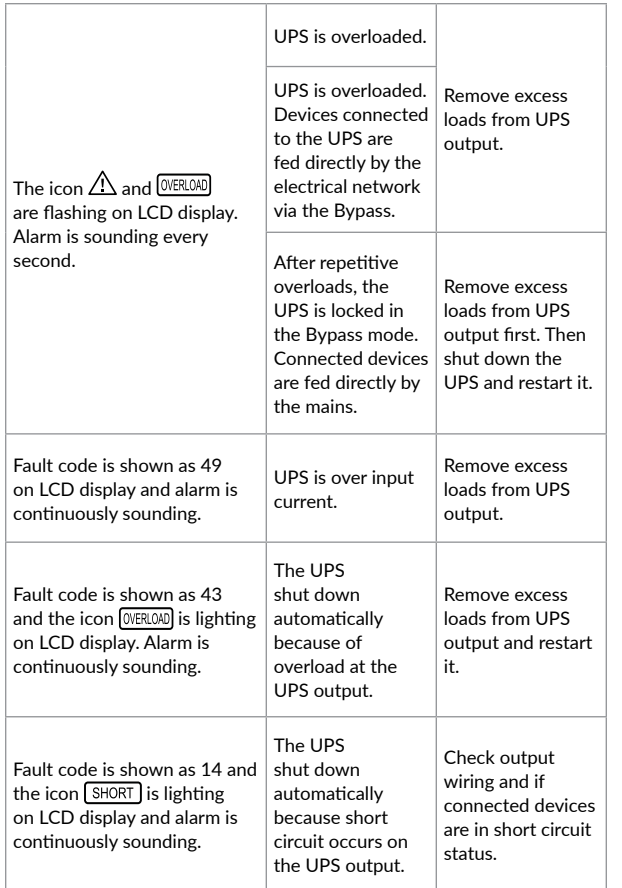

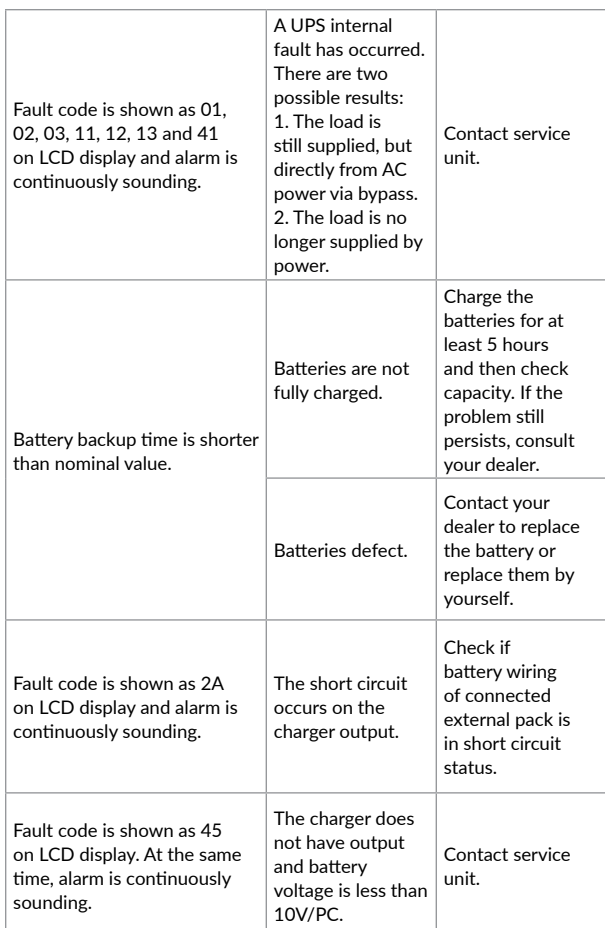

### **Mulțumim pentru că ați ales produsele noastre!**

Vă rugăm citiți cu atenție manualul de utilizare înainte de a pune în funcțiune acest produs.

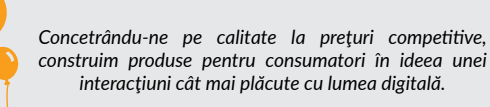

*UPS-ul va protejează echipamentele electronice de daune fizice și oferă o baterie de rezervă pentru a preveni pierderile de date în cazul întreruperilor accidentale ale energiei electrice.*

Din seria **Balder** fac parte următoarele modele:

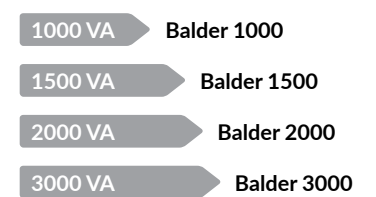

### **1 Conținutul pachetului**

- $V$  UPS
- $\checkmark$  Cablu de alimentare
- $\checkmark$  Cablu USB
- $\checkmark$  Suporti pentru montarea în rack

[English](#page-1-0)

<span id="page-18-0"></span>**Disposal of Old Electrical & Electronic Equipment** *(Applicable in the European Union and other European countries with* 

This symbol on the product or on its packaging indicates that this product shall not be

Instead it shall be handed over to the applicable collection point for the recycling of

By ensuring this product is disposed of correctly, you will help prevent potential negative consequences for the environment and human health, which could otherwise

*separate collection systems)*

be caused by inappropriate waste handling of this product. The recycling of materials will help to conserve natural resources.

treated as household waste.

electrical and electronic equipment.

 $\checkmark$  Suport pentru montarea pe verticală  $\checkmark$  Suruburi

Manual de utilizare  $\checkmark$  Certificat de garanție

#### **2** Prezentarea produsului

NETWORK/FAX/MODEM IN RS232 *Vedere din față 1000/1500/2000/3000* . . . . . . . . . . . . . . . . . . Ecran LCD **Repo ON/MUTE SELECT OFF/ENTER** Butoane

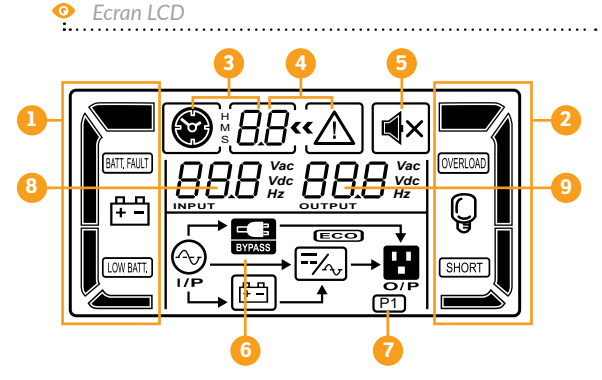

**6.** Informații mod operare **7.** Informații prize programabile **8.** Informații tensiune de intrare

**9.** Informații tensiune de ieșire

și stare baterie

- **1.** Informații și nivel baterie
- **2.** Informații și nivel încărcare
- **3.** Informații timp de backup
- **4.** Erori și configurații
- **5.** Modul "Mute"

### **NOTĂ!**

*Înainte de instalare inspectați unitatea. Fiți siguri că nimic din interiorul pachetului nu este stricat. Țineți pachetul original într-un loc sigur pentru o utilizare ulterioară.*

*Vedere din spate*

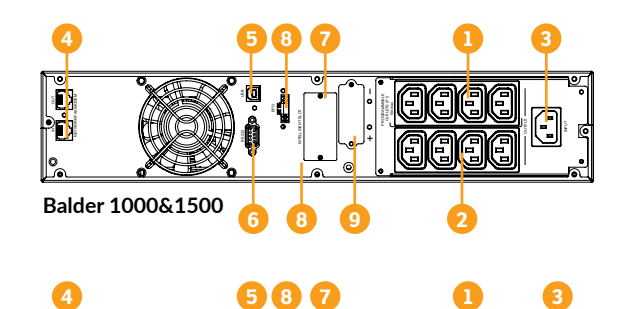

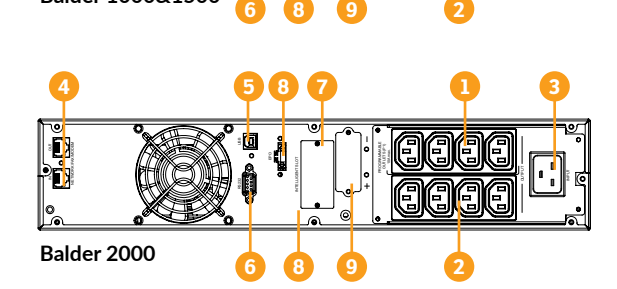

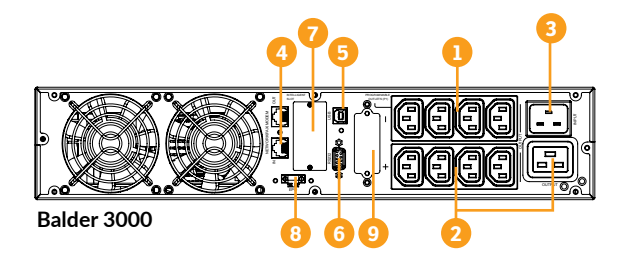

- 1. Prize de ieșire programabile destinate echipamentelor noncritice (max 10A)
- 2. Prize de ieșire programabile destinate echipamentelor critice (max 10A)
- 3. Alimentare AC
- 4. Priză protecție supratensiune
- pentru Rețea / Fax / Modem
- 5. Port comunicare USB
- 6. Port comunicare RS-232
- 7. Slot pentru cardul SNMP
- 8. Conector pentru funcția EPO (oprire de urgență)
- 9. Conector pentru cabinetul de baterii

### **3 Avertizări de siguranță**

Vă rugăm să respectați toate avertismentele și instrucțiunile de utilizare din acest manual. Păstrați acest manual în mod corespunzător și citiți cu atenție următoarele instrucțiuni înainte de instalarea aparatului. Nu folosiți această unitate înainte de a citi toate instrucțiunile de siguranță și de utilizare cu atenție:

#### **Transport**

• Vă rugăm să transportați sistemul UPS numai în ambalajul original pentru a-l proteja împotriva șocurilor.

#### **Pregătire**

- Condensul poate apărea dacă sistemul UPS este mutat dintr-un mediu rece în unul cald. Sistemul UPS trebuie să fie uscat înainte de a fi instalat. Vă rugăm să alocați cel puțin două ore pentru ca sistemul UPS să se aclimatizeze cu mediul unde doriți să îl instalați.
- Nu instalați sistemul UPS lângă apă sau în medii umede.
- Nu instalați sistemul UPS acolo unde ar fi expus la lumina directă a soarelui sau în apropierea surselor de încălzire.
- Nu blocați orificiile de ventilație ale carcasei UPS-ului.

#### **Instalare**

- Nu conectați aparate sau dispozitive care ar suprasolicita sistemul UPS (de exemplu: imprimantele laser) la mufele de ieșire UPS.
- Instalați cablurile în așa fel încât nimeni să nu calce pe ele.
- Nu conectați aparate de uz casnic, cum ar fi uscătoare de păr la prizele de ieșire UPS.
- UPS-ul poate fi folosit de orice persoană, fără a necesita nicio experiență anterioară.
- Conectați sistemul UPS numai la o priză cu împământare, care trebuie să fie ușor accesibilă și aproape de sistemul UPS.
- Vă rugăm să folosiți numai cabluri de alimentare testate VDE și cu marcaj CE (de exemplu: cablul de alimentare de la computer) pentru a conecta sistemul UPS la rețeaua electrică a clădirii.
- Vă rugăm să folosiți numai cabluri de alimentare testate VDE și cu marcaj CE pentru a conecta sarcinile la sistemul UPS.
- La instalarea echipamentului, trebuie să vă asigurați că totalul curentului de scurgere al UPS și al dispozitivelor conectate nu depășește 3,5 mA.

#### **Operare**

- Nu deconectați cablul de alimentare de la sistemul UPS sau de la priza clădirii în timpul utilizării, deoarece acest lucru ar anula împământarea de protecție a sistemului UPS și a tuturor sarcinilor conectate.
- Sistemul UPS are propria sursă de curent intern (baterii). Prizele de ieșire sau terminale de ieșire pe categorii pot fi încărcate electric, chiar dacă sistemul UPS nu este conectat la sistemul electric al clădirii.
- Pentru a deconecta complet sistemul UPS, apăsați întâi butonul OFF/ Enter pentru a deconecta sursa de alimentare.
- Nu lăsați să ajungă în interiorul unității UPS niciun obiect străin sau lichide.

#### **Întreținere, Service și Defecte**

- **•** Sistemul UPS funcționează cu tensiuni periculoase. Reparațiile pot fi efectuate numai de către personalul de întreținere calificat.
- **•** Atenție risc de șoc electric. Chiar și după ce aparatul este deconectat de la rețeaua electrică, componentele din interiorul sistemului UPS sunt încă conectate la baterie și sunt încărcate electric și periculoase.
- **•** Înainte de a efectua orice fel de service și / sau întreținere, deconectați bateriile și verificați să nu existe curent sau tensiune periculoasă în terminalele condensatorului de mare capacitate, cum

ar fi condensatorul BUS.

- **•** Numai persoanele care sunt familiarizate în mod adecvat cu baterii și cu măsurile de precauție necesare pot înlocui bateriile și supraveghea operațiunile. Persoane neautorizate trebuie să fie ținute departe de baterii sistemului UPS.
- **•** Atenție risc de șoc electric. Circuitul bateriei nu este izolat de tensiunea de intrare. Tensiuni periculoase pot apărea între bornele bateriei și pământ. Înainte de a atinge, vă rugăm să verificați că nu există tensiune!
- **•** Bateriile pot provoca șoc electric. Vă rugăm să luați măsurile de precauție specificate mai jos, precum și orice alte măsuri necesare atunci când se lucrează cu bateriile sistemului: dați-vă jos ceasurile de mână, inelele și alte obiecte metalice și folosiți doar instrumente cu mânere izolate.
- **•** La schimbarea bateriilor, instalați același număr și același tip de baterii.
- **•** Nu încercați să distrugeți bateriile prin arderea lor. Acest lucru poate cauza explozia bateriilor.
- **•** Nu deschideți sau distrugeți bateriile. Scurgerea de electrolit poate provoca leziuni la nivelul pielii și ochilor, totodată acesta este foarte toxic.
- **•** Vă rugăm să înlocuiți siguranța numai cu același tip de siguranță și amperaj pentru a evita pericolele de incendiu.
- **•** Nu dezasamblați sistemul UPS.
- **• ATENȚIE:** Acesta este un produs din categoria C2. Într-un mediu rezidențial, poate cauza interferențe radio, caz în care utilizatorul este rugat să ia măsuri suplimentare!

#### **4 Installation**

#### **4.1 Principiu de funcționare**

Principiul de funcționare a acestui UPS este următorul:

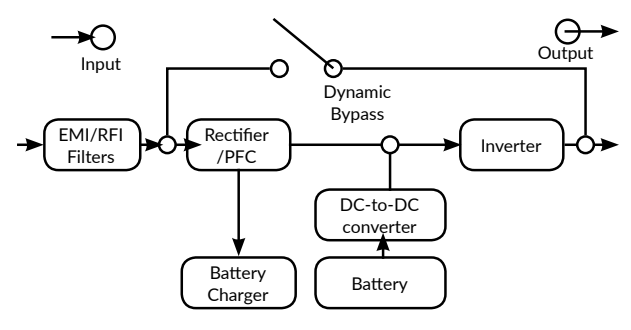

Sursa neîntreruptibilă de tensiune are în componența sa: intrarea de la retea, filtrele pentru EMI / RFI (interferente electromagnetice / interferențe radio-frecvență), redresorul și PFC (corecția factorului de putere), încărcătorul bateriilor, bateriile, convertorul DC-DC (tensiune continuă la tensiune continuă), invertorul, bypassul dinamic și ieșirea sursei neîntreruptibile de tensiune.

UPS-ul vă poate proteja echipamentul de toate problemele legate de tensiunea electrică cum ar fi: suprasarcini, fluctuații de tensiune, căderi de tensiune și zgomotul de pe rețea. Când curentul este prezent la rețeaua de alimentare și comutatorul (ON/Mute) este pornit (ON) UPS-ul își încarcă bateria și asigură echipamentului energia necesară funcționării direct de la rețea.

#### **4.2 Conectarea echipamentelor și prima folosire**

UPS-ul este simplu de folosit și de instalat. Urmați pașii de mai jos înainte de a conecta echipamentul la UPS:

**Pasul 1. Conectați bateriile:** Pentru măsuri de siguranță, UPS-ul este livrat fără sa aibă conectate cablurile bateriei. Pentru a reconecta aceste cabluri vă rugăm să urmați pași de mai jos:

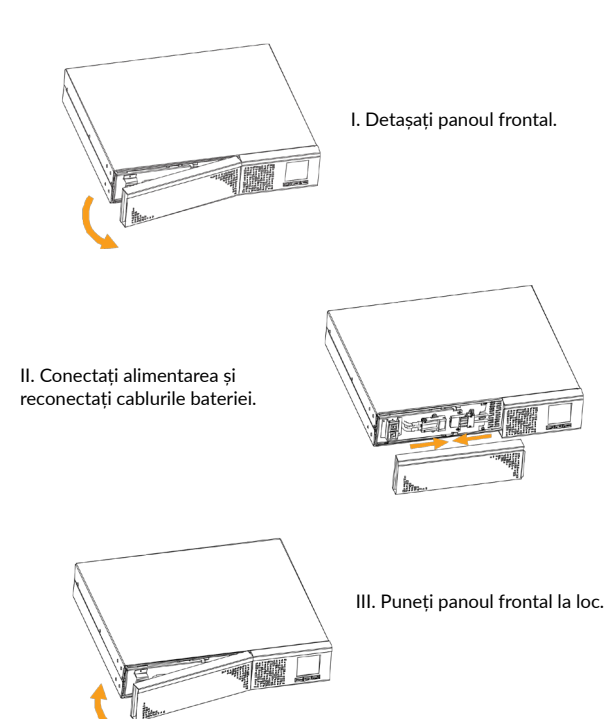

**Pasul 2. Conectare cabinet de baterii extern:** Atunci când conectați UPSul la un cabinet de baterii extern asigurați-vă că polaritatea este corectă (polul pozitiv al cabinetului de baterii la polul pozitiv al conectării la UPS și polul negativ al cabinetului de baterii la polul negativ al conectării la UPS). Polaritatea inversată va aduce daune UPS-ului.

Folosiți doar cabinete de baterii nJoy compatibile cu seria Balder. Vă rugăm să citiți manualul de utilizare al UPS-ului și al cabinetelor de baterii și să setați valoarea capacității totale a bateriilor în Ah și curentul de încărcare în consecință. Folosirea altor cabinete de baterii poate duce la deteriorarea UPS-ului și la pierderea garanției.

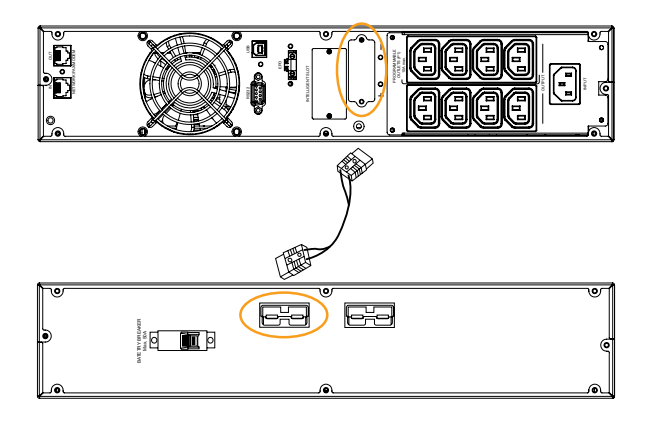

### **NOTĂ!**

*Cabinetele de baterii sunt compatibile cu următoarele modele:*

- • *CA0312GX-AZ (36Vdc): UPS Balder 1000 / 1500*
- • *CA0712GX-AZ (72Vdc): UPS Balder 2000 / 3000*

[Română](#page-18-0)

**Pasul 3. Montarea UPS-ului:** Acest model de UPS poate să fie poziționat fie vertical fie orizontal - montat într-o carcasă rack de 19". Vă rugăm să alegeți poziția în care doriți să poziționați UPS.

#### **A. Montarea în Rack:**

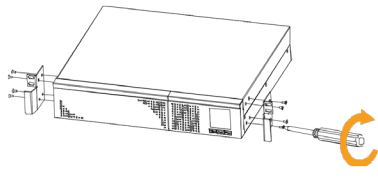

Întâi fixați suporții rack-ului pe UPS.

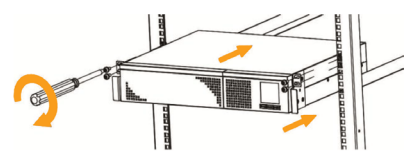

Apoi fixați UPS-ul pe rack cu ajutorul șuruburilor.

#### **B. Montarea verticală**

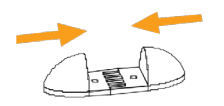

Fixați suporții pentru a susține UPS-ul.

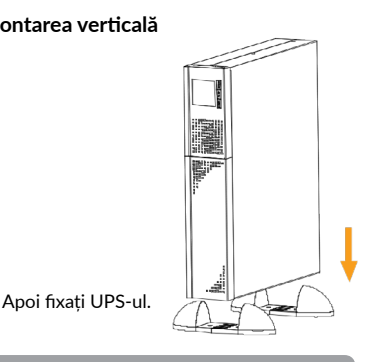

**Pasul 4. Conexiune de intrare UPS:** Conectați UPS-ul la priza tripolară, împământată. Nu utilizați prelungitoare.

**Pasul 5. Conexiune de ieșire UPS:** Pentru ieșirile de tip priză există două variante: prize programabile și prize generale. Conectați dispozitivele non-critice la prizele programabile și dispozitivele critice la prizele generale. În timpul unei căderi de curent, puteți extinde timpul de backup la dispozitivele critice, setând un timp mai scurt de backup pentru dispozitivele non-critice.

### **ATENȚIE**

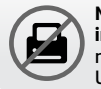

**NU** conectați **imprimante laser** la nici una din prizele UPS-ului.

**NU** conectați alte **ACCESORII CU PROTECȚIE** la niciuna din prize.

**Pasul 6. Conexiunea de comunicare:** Pentru a permite oprirea/pornirea nesupravegheată a UPS-ului și monitorizarea stării acestuia, conectați un capăt al cablului de comunicare la portul USB/RS-232 și celălalt la portul de comunicare al PC-ului. Cu software-ul de monitorizare instalat, puteți programa oprirea și pornirea UPS-ului și să monitorizați starea UPS prin intermediul PC-ului. UPS-ul este echipat cu un slot inteligent, perfect pentru card SNMP sau AS400. Când instalați cardul SNMP sau AS400 in UPS, veți obține opțiuni de comunicare și monitorizare avansată.

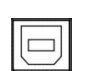

### Port de comunicare

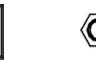

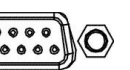

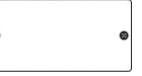

Port USB Port RS-232 Slot inteligent

### **NOTĂ!**

*Porturile USB și RS-232 nu pot funcționa în același timp.*

**Pasul 7. Conexiunea în rețea:** Conectați o linie de modem/telefon/fax în priza protejată IN ce se află în spatele UPS-ului. Conectați în priza OUT echipamentul cu o altă linie de modem/telefon/fax.

Port Rețea/Fax/Telefon:

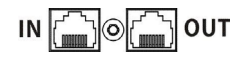

**Pasul 8. Activați și dezactivați funcția EPO:** Țineți pin-ul 1 și 2 închiși pentru modul de operare normal al UPS-ului. Pentru a activa funcția EPO tăiați cablul dintre pin 1 si pin 2.

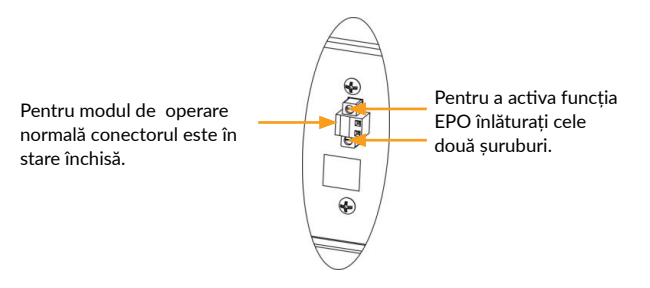

**Pasul 9. Pornirea UPS-ului:** Apăsați și țineți apăsat butonul ON / Mute pentru cel puțin 2 secunde pentru a porni UPS-ul.

### **NOTĂ!**

*Bateria se încarcă complet în decursul primelor cinci ore de funcționare normală. În această perioadă de încărcare inițială bateria nu va funcționa la capacitatea maximă.*

**Pasul 10. Instalează programul software:** Instalați programul de management: pentru o configurare completă a UPS-ului este recomandată instalarea programului de management de la următorul link *https://www.power-software-download.com/viewpower.html*

### **5 Operații**

#### **5.1 Butoane**

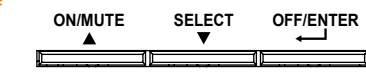

#### **Butonul ON/Mute**

- Pornirea UPS-ului: Apăsați și țineți apăsat butonul ON / Mute pentru cel puțin 2 secunde pentru a porni UPS‑ul.
- Oprirea alarmei: Când UPS-ul este în modul de baterie, țineți apăsat acest buton timp de cel puțin 5 secunde pentru a activa sau dezactiva sistemul de alarmă. Nu se aplică la situațiile în care apar avertismente sau erori.
- Tasta sus: Apăsați acest buton pentru a afișa selecția anterioară în modul de setare UPS.
- Comutarea la modul UPS de auto-testare: Apăsați și țineți apăsat butonul ON / Mute timp de 5 secunde pentru a accesa modul UPS de auto-testare în timp ce sunteți în modul AC, ECO sau convertor.

#### **Butonul OFF/Enter**

- Oprirea UPS-ului: Apăsați și țineți apăsat acest buton timp de cel puțin două secunde pentru a opri UPS-ul. UPS-ul va fi în modul de așteptare (standby) în caz de prezență normală a tensiunii sau va fi transferat în modul bypass în cazul în care acest modul este activat.
- Tasta de confirmare a selecției: Apăsați acest buton pentru a confirma selecția în modul de setare UPS.

#### **Butonul de Selectare**

- Comutare mesaj LCD: Apăsați acest buton pentru a schimba mesajul de pe LCD în informații pentru tensiune de intrare, frecvență intrare, tensiunea bateriei, tensiunea de ieșire și frecvența de ieșire. Acesta va reveni la afișajul implicit după o pauză de 10 secunde.
- Modul de setare: Apăsați și țineți apăsat acest buton timp de 5 secunde pentru a intra în modul de setare al UPS-ului atunci când UPS-ul este în modul de bypass sau standby.
- Tasta jos: Apăsați acest buton pentru a afișa selecția următoare în modul de setare al UPS-ului.

#### **ON/Mute + Butonul de Selectare**

• Comutarea la modul de bypass: Atunci când tensiunea la rețea este normală, apăsați butoanele ON / Mute și Select simultan pentru 5 secunde. În acest fel, UPS-ul va intra în modul de bypass. Această acțiune va fi ineficientă atunci când tensiunea de intrare este în afara intervalului acceptabil.

#### **Select + butonul OFF/Enter**

• Schimbarea afișajului pentru modul de utilizare în rack sau tower: Apăsați simultan butoanele Select și OFF/Enter timp de 3 secunde. Afișajul se va schimba din modul rack în cel tower și invers.

#### **5.2 Indicatori ecran LCD**

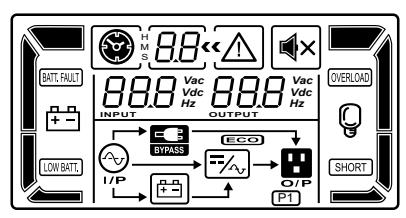

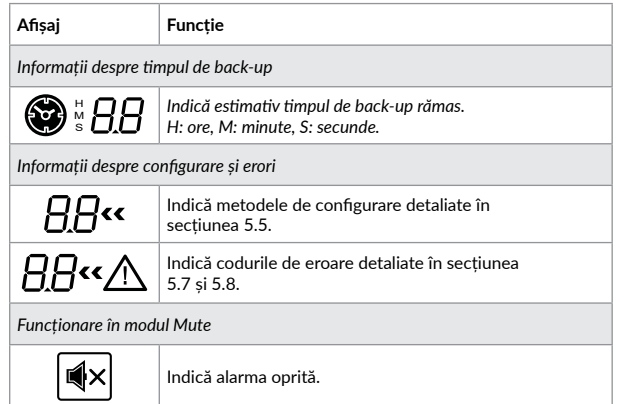

#### *Informații despre tensiunea de ieșire, nivel baterie și nivel încărcare*

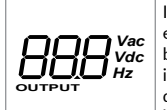

Indică voltajul la intrare, frecvența la intrare, curentul electric la intrare, voltajul bateriei, curentul electric al bateriei, nivel baterie, temperatura ambientală, voltajul la ieșire, frecvența la ieșire, încărcare curent electric și nivel de încărcare în procente. *Vac: AC voltage, Vdc: DC voltage, Hz: frecvență*

*Informații încărcare*

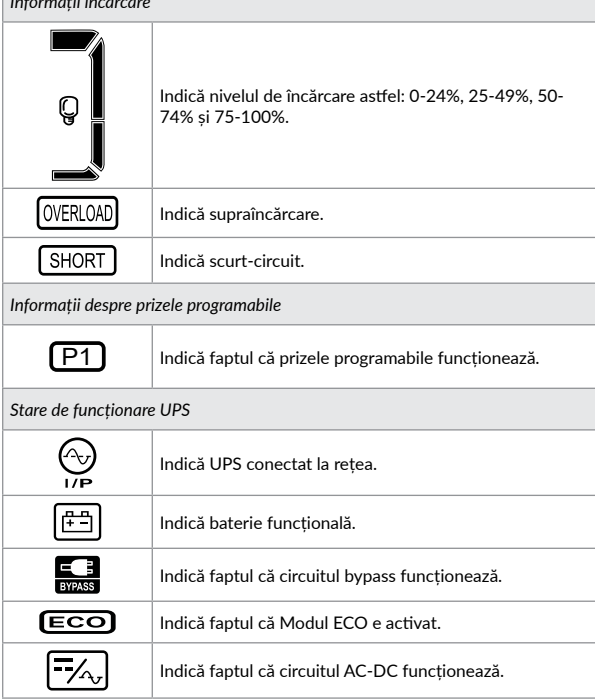

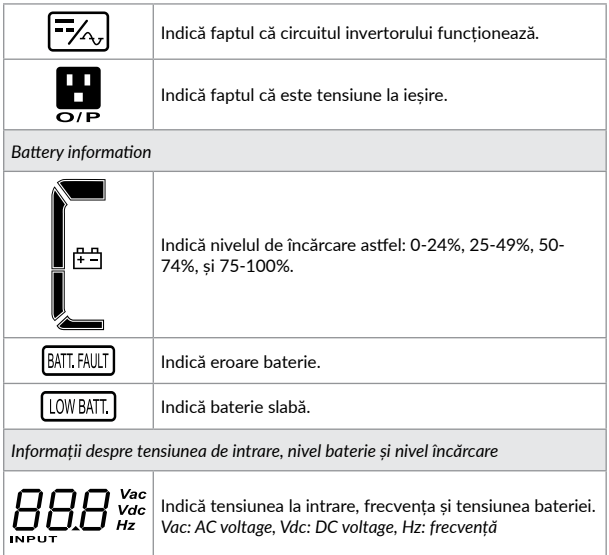

### **5.3 Indicatori sonori alarmă**

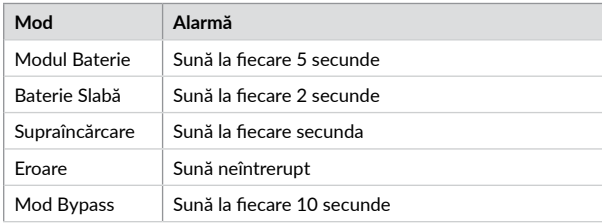

### **5.4 Index Afișaj LCD**

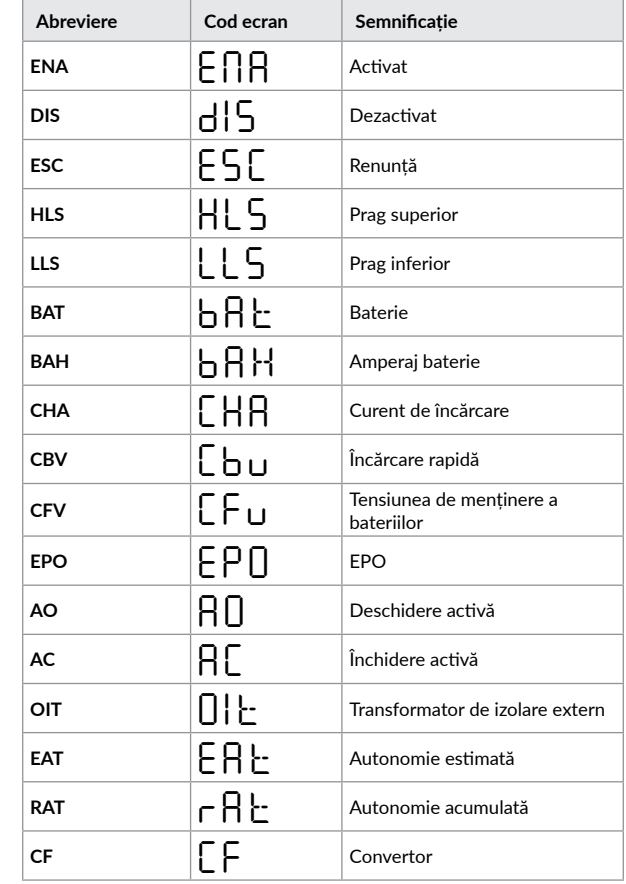

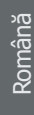

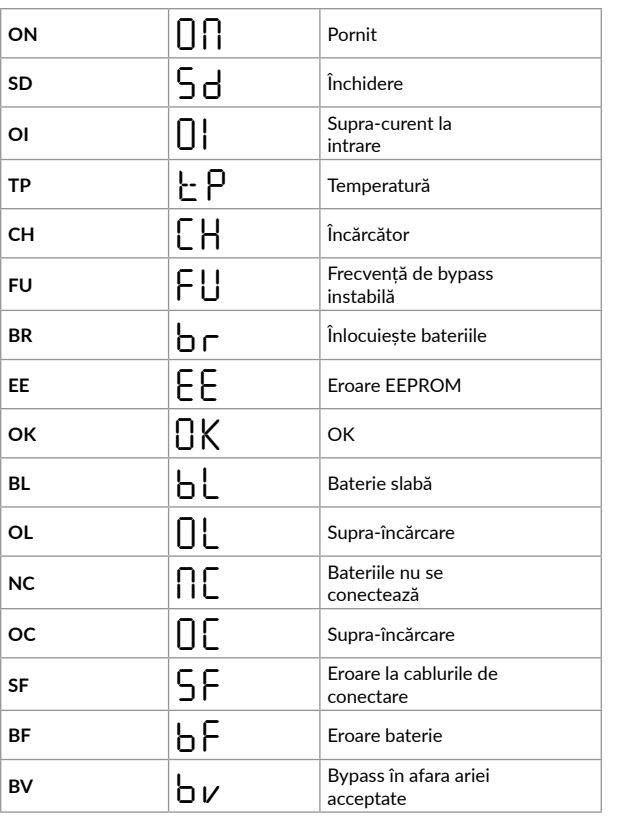

#### **5.5 Setări UPS**

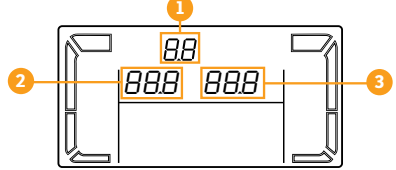

### **NOTĂ!**

*Majoritatea paremetrilor pot fi setați doar în mod standby sau bypass. Setați prima oara UPS-ul în mod standby sau bypass (vezi secțiunea 5.1) și apoi setați parametrii.*

Există doi parametrii de setări.

- **Parametrul 1:** *Pentru alternative de program. Consultați tabelul de mai jos.*
- **Parametrele 2 și 3:** *Pentru setarea informațiilor de afișaj.*

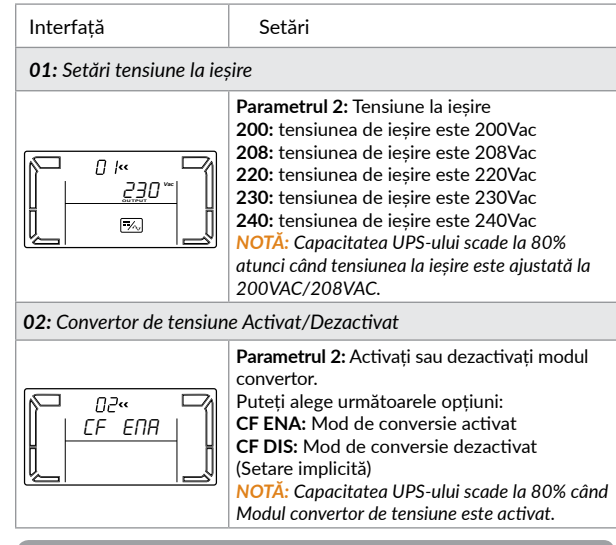

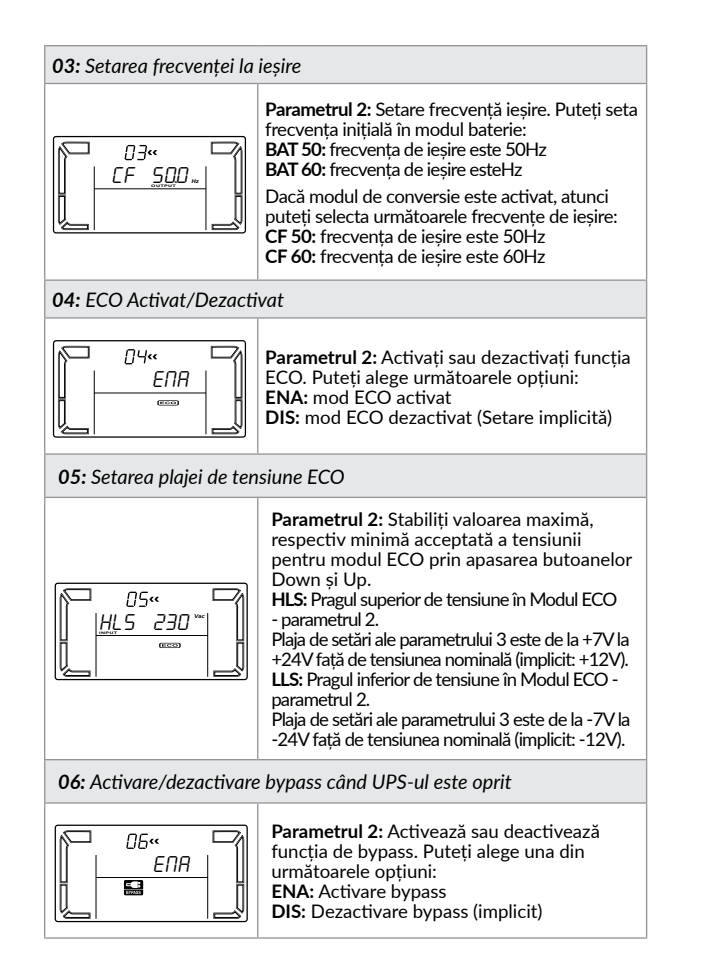

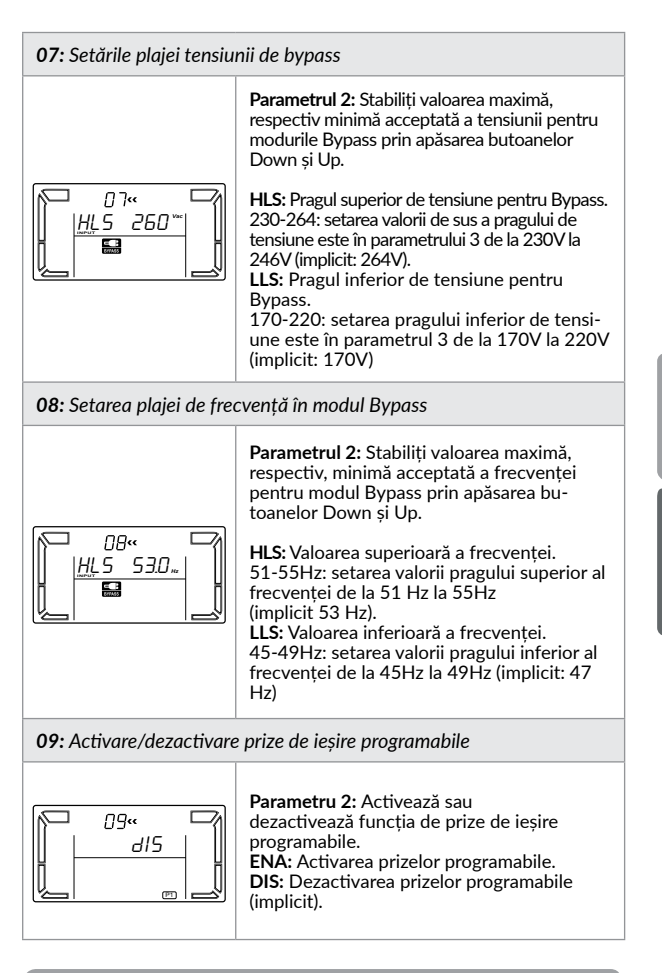

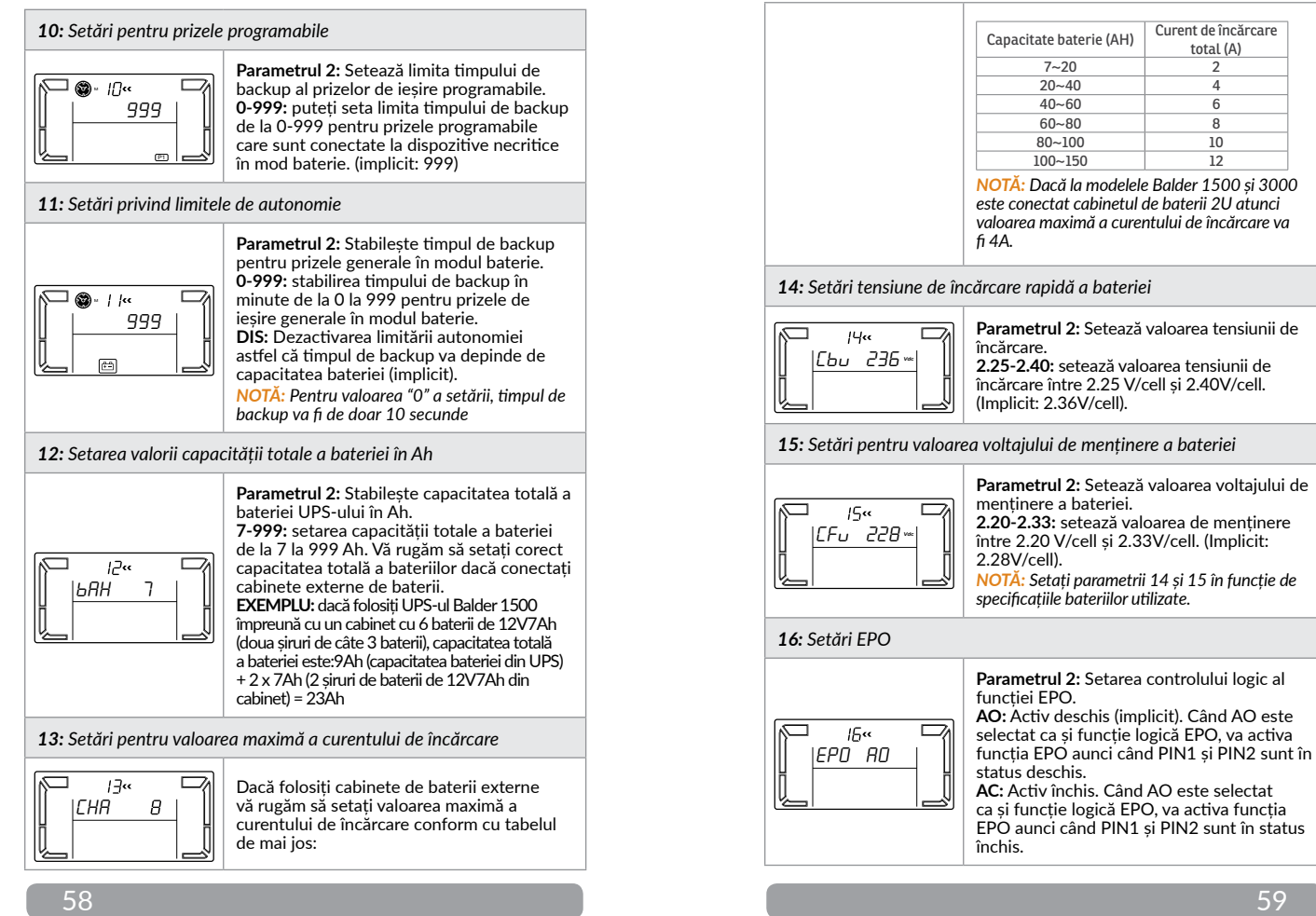

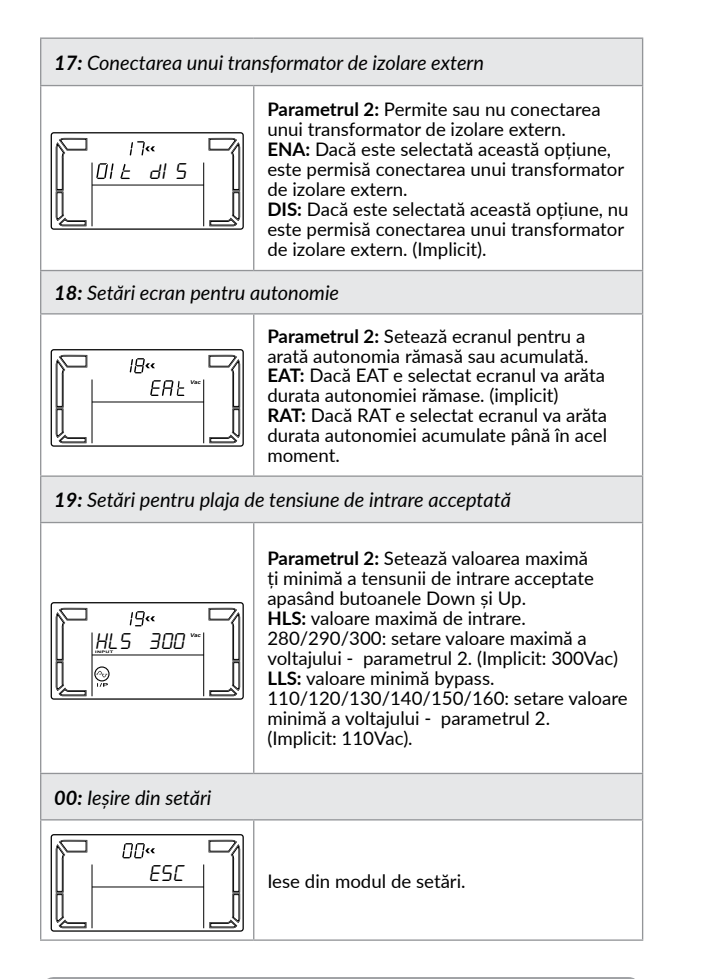

#### **5.6 Descrierea modului de operare**

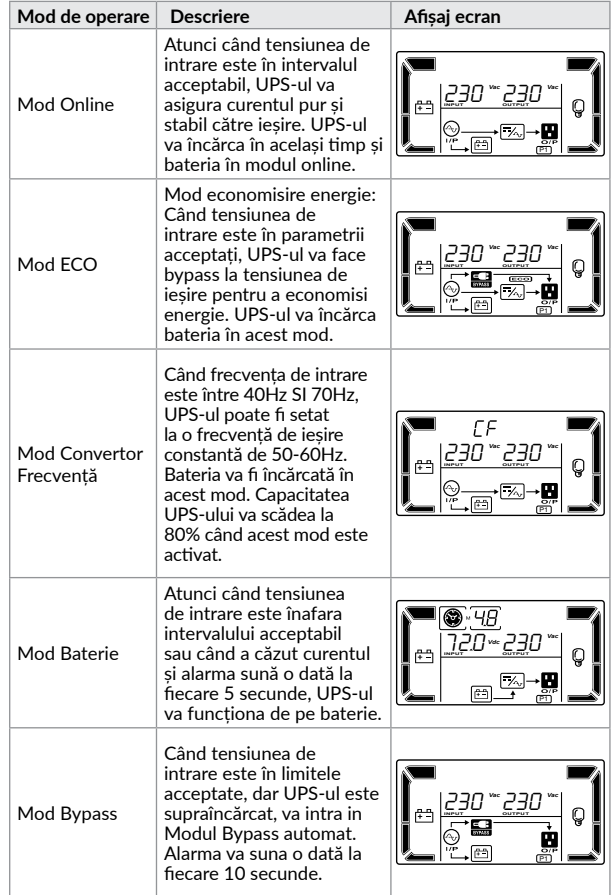

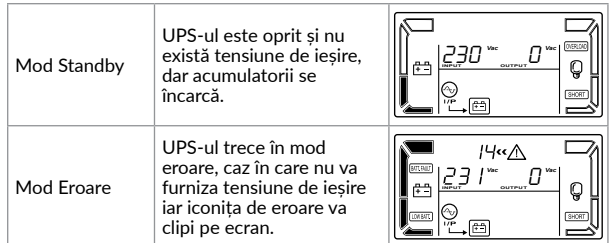

### **5.7 Coduri de Eroare**

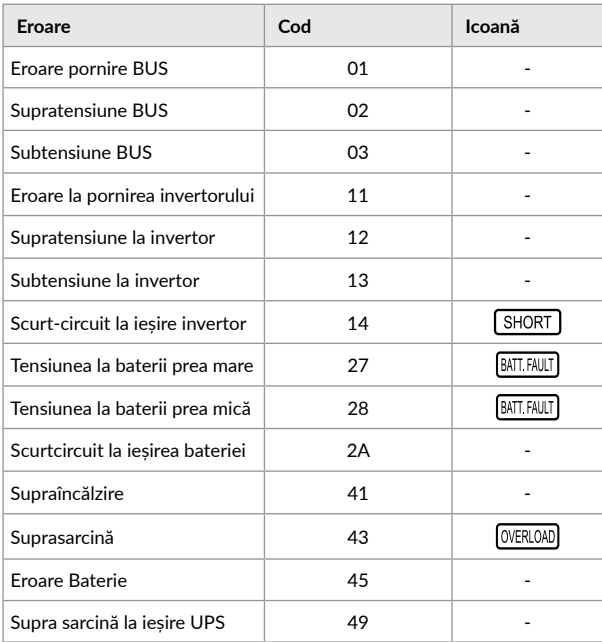

### **5.8 Indicatori de atenționare**

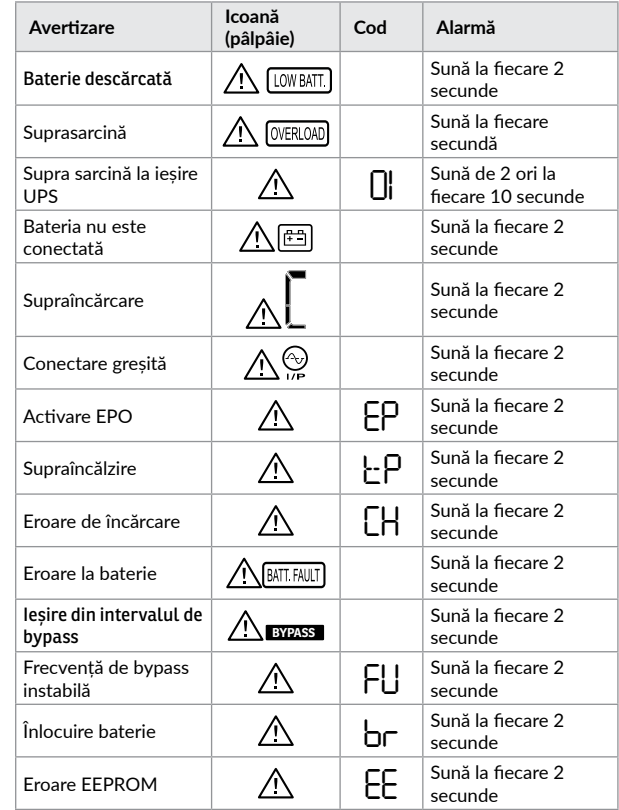

### **NOTĂ!**

*Avertizarea "Conectare greșită" poate fi activată sau dezactivată prin software.*

**6 Înlocuirea bateriei**

### **NOTĂ!**

*Acest UPS este echipat cu baterii interne și utilizatorul poate să înlocuiască bateriile fără să oprească UPSul sau sarcinile conectate. Înlocuirea bateriei este o procedură sigură, lipsită de pericole electrice.*

### **A** ATENTIE

Luați în considerare toate avertismentele, atenționările și notele înainte de înlocuirea bateriilor.

**Pasul 1**. Înlăturați panoul frontal. **Pasul 2.** Deconectați cablurile

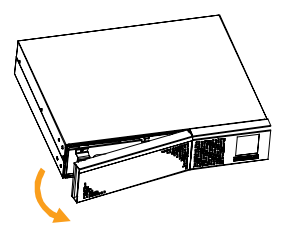

bateriei.

**Pasul 3.** Scoateți cutia bateriei prin eliminarea celor 2 șuruburi de pe panoul frontal.

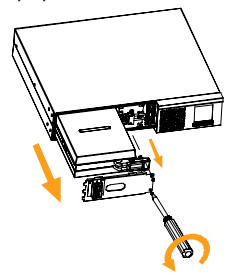

**Pasul 4.** Înlăturați capacul superior al cutiei bateriei și înlocuiți bateriile din interior urmând procedura de asamblare a kit-ului de baterii.

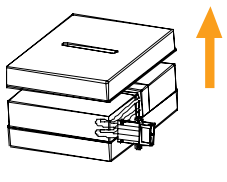

**Pasul 5.** După ce ați înlocuit bateriile, puneți cutia bateriei înapoi în locația originală și înșurubați strâns.

**Pasul 6.** Reconectați cablurile bateriei și puneți panoul frontal înapoi.

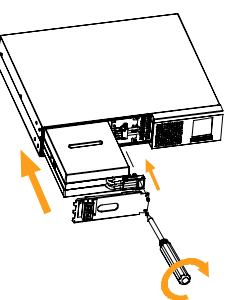

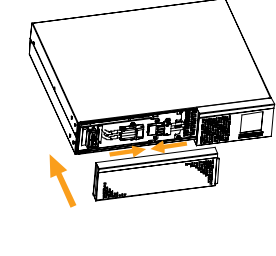

#### **6.1 Procedura de asamblare a kit-ului de baterii**

### **Balder 1000 / 1500**

**Pasul 1.** Îndepărtați benzile adezive.

**Pasul 2.** Conectați toate bornele bateriei urmărind graficul de mai jos.

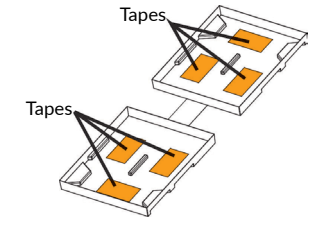

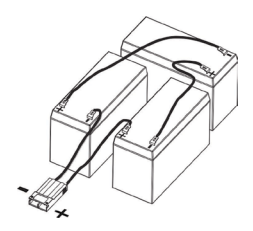

**Pasul 3.** Puneți acumulatorii pe o parte a capacului de plastic.

**Pasul 4.** Acoperiți cealaltă parte a carcasei de plastic conform graficii de mai jos.

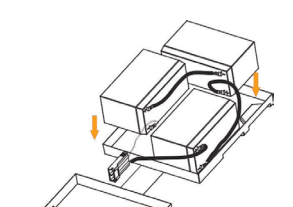

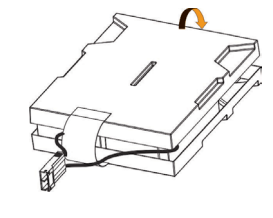

### **Balder 2000 / 3000**

**Pasul 1.** Îndepărtați benzile adezive.

**Pasul 2.** Conectați toate bornele bateriei urmărind grafica de mai ios.

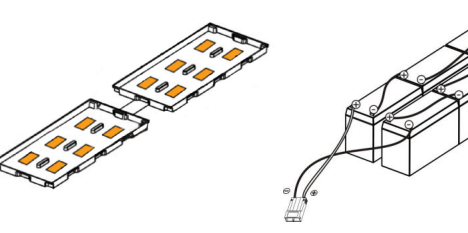

**Pasul 3.** Puneți acumulatorii pe o parte a capacului de plastic.

**Pasul 4.** Acoperiți cealaltă parte a carcasei de plastic conform graficii de mai jos.

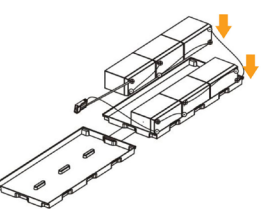

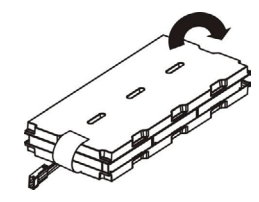

### **7 Probleme și Soluții**

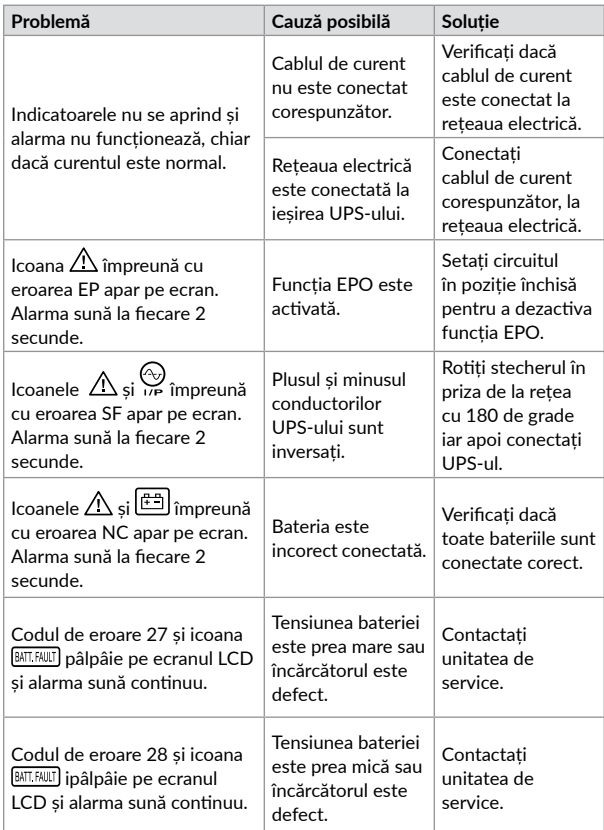

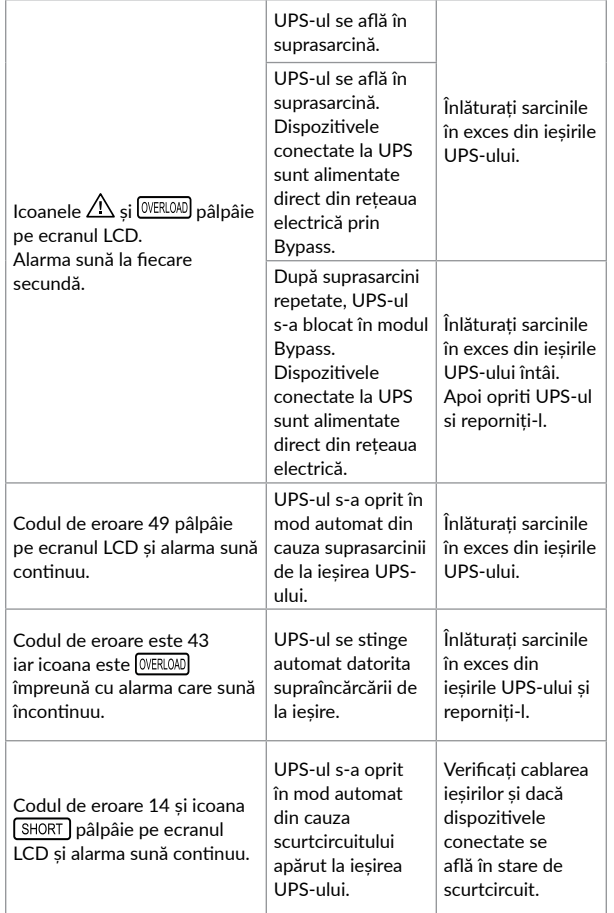

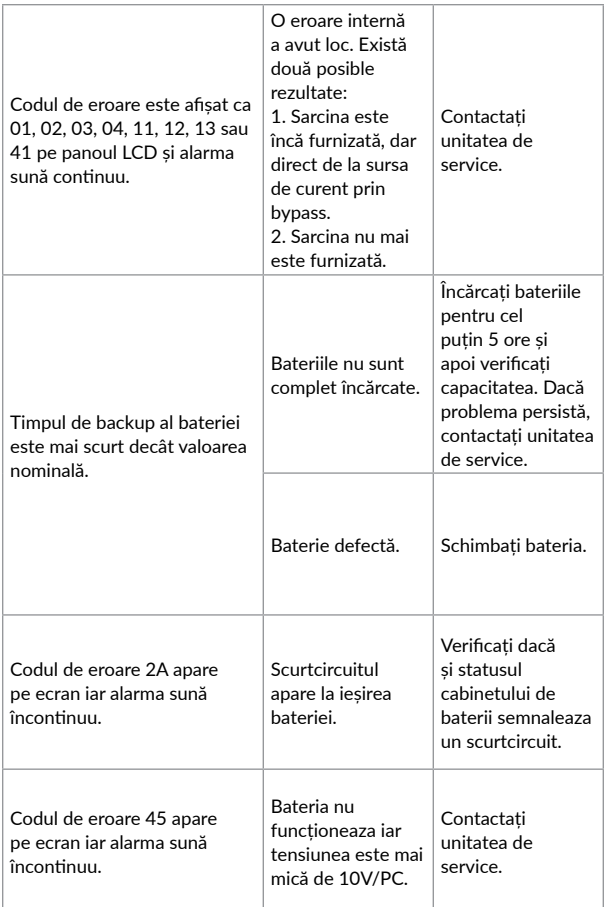

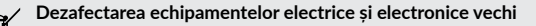

*(Se aplică pentru ţările membre ale Uniunii Europene și pentru alte țări europene cu sisteme de colectare separată).*

Acest simbol aplicat pe produs sau pe ambalajul acestuia indică faptul că acest produs nu trebuie tratat ca pe un deșeu menajer.

El trebuie predat punctelor de reciclare a echipamentelor electrice și electronice.

Asigurându-vă că acest produs este dezafectat în mod corect, veţi ajuta la prevenirea posibilelor consecințe negative asupra mediului și a sănătații umane, care ar fi putut surveni daca produsul ar fi fost dezafectat în mod necorespunzător.

Reciclarea materialelor vă ajută la conservarea resurselor naturale.

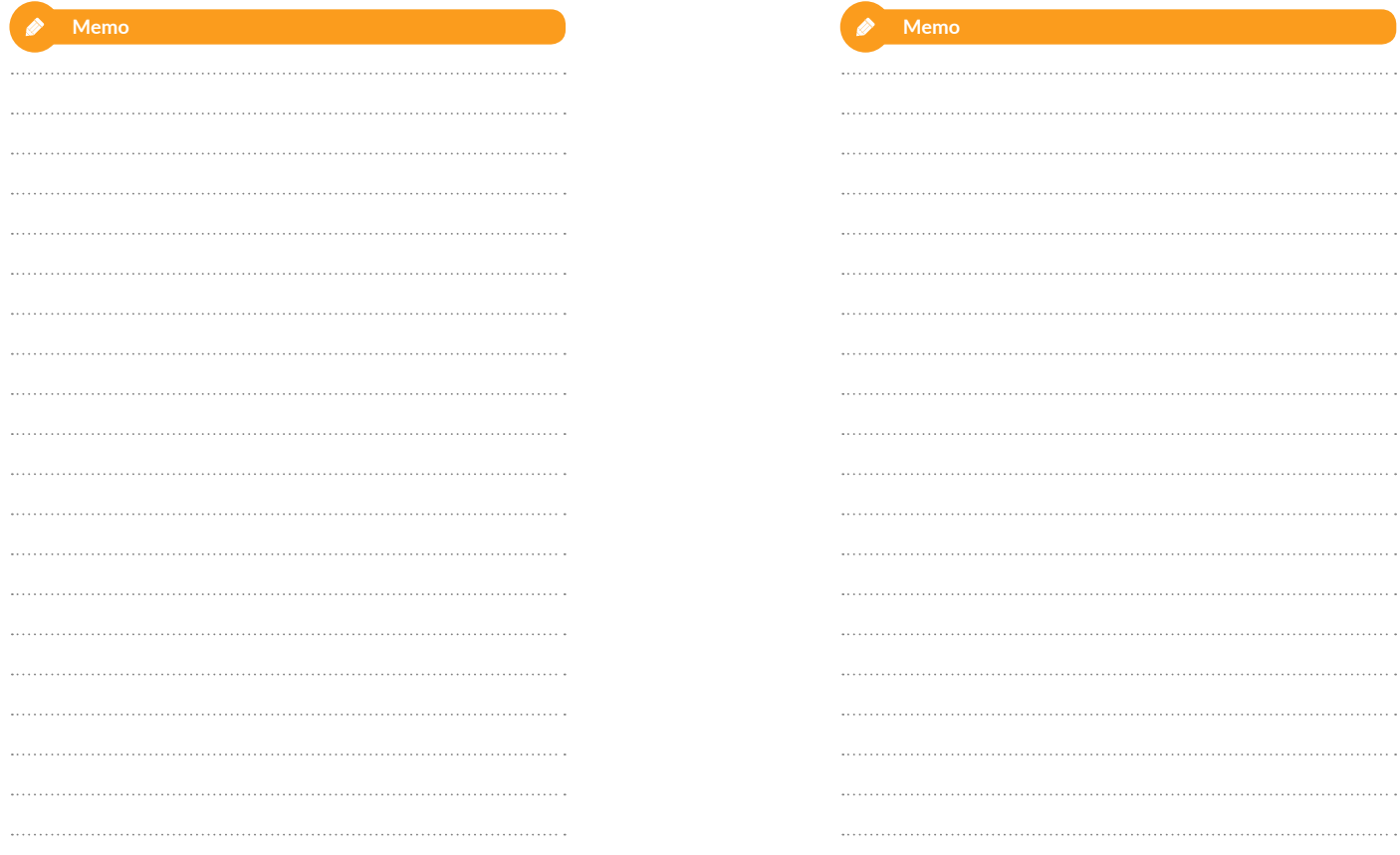

## **EU Declaration of Conformity**

*We, manufacturer / importer*

**DAI-TECH SRL 28 Popa Șapcă 300057, Timișoara Romania**

*declare that the products*

#### **UPS BALDER SERIES: UPCMCOP110HBAAZ01B UPCMCOP120HBAAZ01B PWUP-OL150BA-AZ01B PWUP-OL300BA-AZ01B**

*are in conformity with*

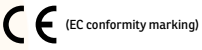

*Tested with the listed standards, the above mentioned products were found in compliance with* **2004/108/EC EMC Directive** *and with* **2006/95/EC LVD Directive***.*

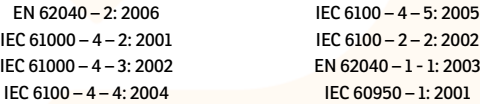

#### *and in conformity with*

ROHS (RoHS conformity marking) in accordance with European Directive 2011/65/EU.

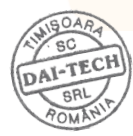

Mar. 25, 2020 Timișoara

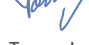

Stamp Date and location Signature and name Tommy Lee

**Declarație UE de conformitate**

*Noi, în calitate de producător / importator*

**DAI-TECH SRL 28 Popa Șapcă 300057, Timișoara Romania**

*declarăm că următoarele produse*

#### **UPS BALDER SERIES: UPCMCOP110HBAAZ01B UPCMCOP120HBAAZ01B PWUP-OL150BA-AZ01B PWUP-OL300BA-AZ01B**

*sunt conforme cu*

(simbolul de conformitate europeană)

*Testate în standardele acceptate, produsele menționate sunt conforme cu directiva* **2004/108/EC EMC** *și cu directiva* **2006/95/EC LVD** *.*

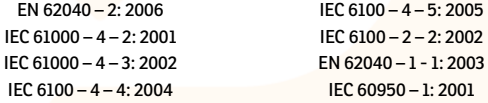

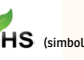

#### *și în conformitate cu*

ROHS (simbolul de conformitate RoHS) în acord cu directiva europeană 2011/65/EU.

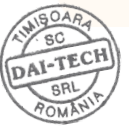

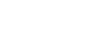

Ștampila Data și locația Semnătura și nume Tommy Lee

**Timisoara** 

Mar. 25, 2020

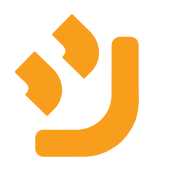